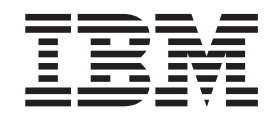

IBM Cúram Social Program Management

# Guide de déploiement Cúram pour WebSphere Application Server on z/OS

*Version 6.0.5*

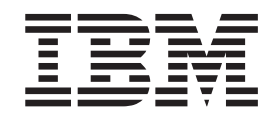

IBM Cúram Social Program Management

# Guide de déploiement Cúram pour WebSphere Application Server on z/OS

*Version 6.0.5*

**Important**

Avant d'utiliser le présent document et le produit associé, prenez connaissance des informations générales figurant à la section [«Remarques», à la page 51](#page-62-0)

LE PRESENT DOCUMENT EST LIVRE EN L'ETAT SANS AUCUNE GARANTIE EXPLICITE OU IMPLICITE. IBM DECLINE NOTAMMENT TOUTE RESPONSABILITE RELATIVE A CES INFORMATIONS EN CAS DE CONTREFACON AINSI QU'EN CAS DE DEFAUT D'APTITUDE A L'EXECUTION D'UN TRAVAIL DONNE.

Ce document est mis à jour périodiquement. Chaque nouvelle édition inclut les mises à jour. Les informations qui y sont fournies sont susceptibles d'être modifiées avant que les produits décrits ne deviennent eux-mêmes disponibles. En outre, il peut contenir des informations ou des références concernant certains produits, logiciels ou services non annoncés dans ce pays. Cela ne signifie cependant pas qu'ils y seront annoncés.

Pour plus de détails, pour toute demande d'ordre technique, ou pour obtenir des exemplaires de documents IBM, référez-vous aux documents d'annonce disponibles dans votre pays, ou adressez-vous à votre partenaire commercial.

Vous pouvez également consulter les serveurs Internet suivants :

- [http://www.fr.ibm.com \(serveur IBM en France\)](http://www.fr.ibm.com)
- v [http://www.can.ibm.com \(serveur IBM au Canada\)](http://www.can.ibm.com)
- [http://www.ibm.com \(serveur IBM aux Etats-Unis\)](http://www.ibm.com)

*Compagnie IBM France Direction Qualité 17, avenue de l'Europe 92275 Bois-Colombes Cedex*

Cette édition s'applique à IBM Cúram Social Program Management v6.0 5 et à toutes les révisions suivantes, sauf indication contraire dans de nouvelles éditions.

Eléments sous licence - Propriété d'IBM.

#### **© Copyright IBM Corporation 2012, 2013.**

© Cúram Software Limited. 2011. Tous droits réservés.

# **Table des matières**

**Figures [. . . . . . . . . . . . . . .v](#page-6-0)**

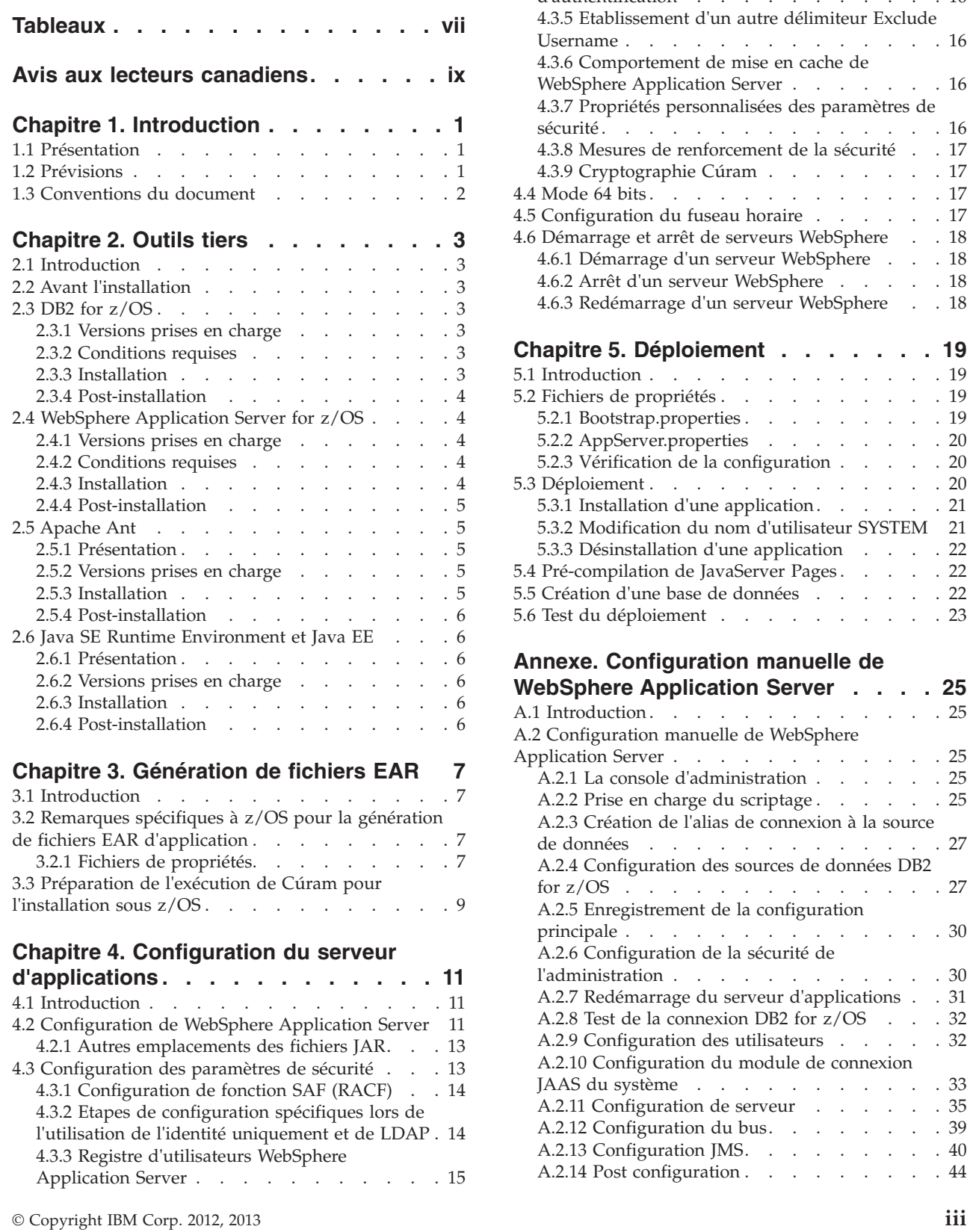

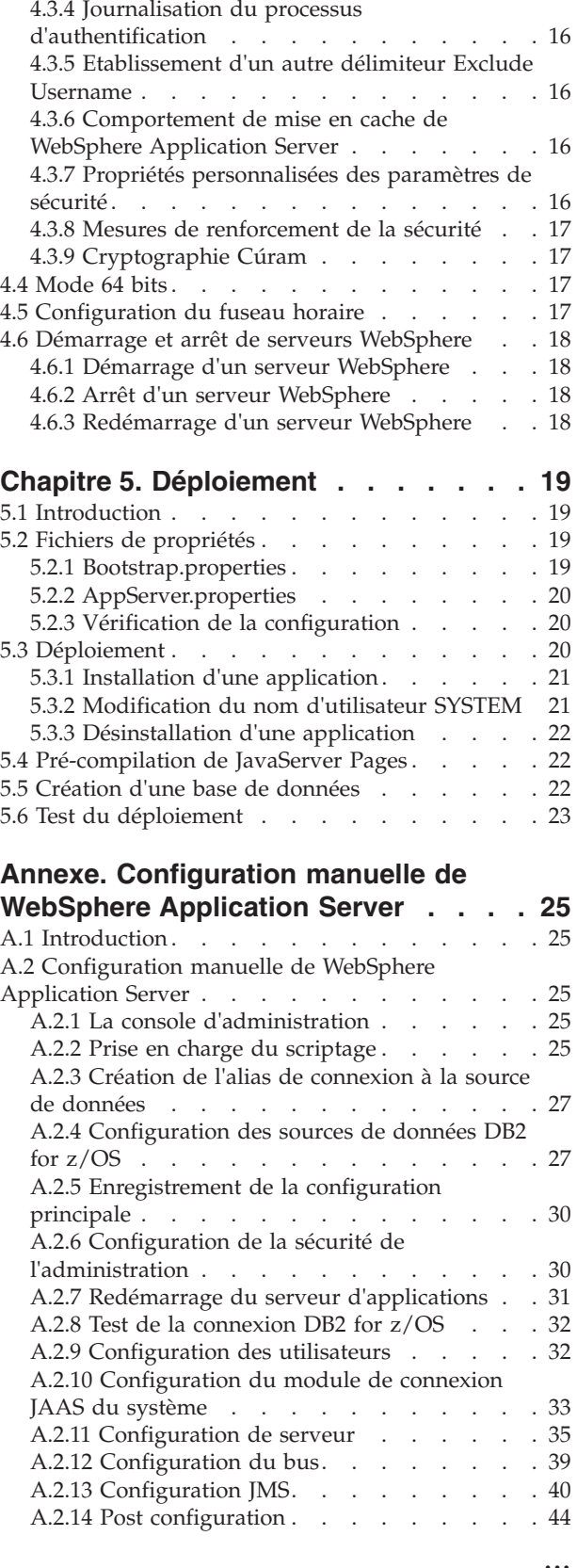

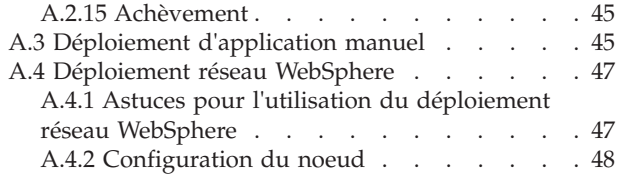

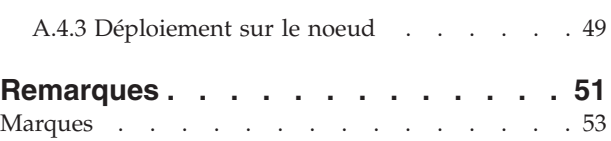

# <span id="page-6-0"></span>**Figures**

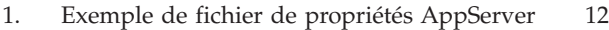

- [2. Exemple d'utilisation](#page-29-0) . . . . . . . . [18](#page-29-0)
- [3. Exemple d'utilisation](#page-29-0) . . . . . . . . . [18](#page-29-0)
- [4. Fichier de propriétés Bootstrap relatif au](#page-30-0) déploiement [. . . . . . . . . . . . 19](#page-30-0)
- [5. Fichier de propriétés AppServer relatif au](#page-31-0) déploiement [. . . . . . . . . . . . 20](#page-31-0)

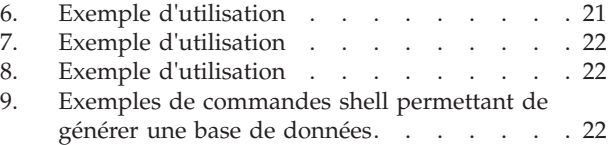

# <span id="page-8-0"></span>**Tableaux**

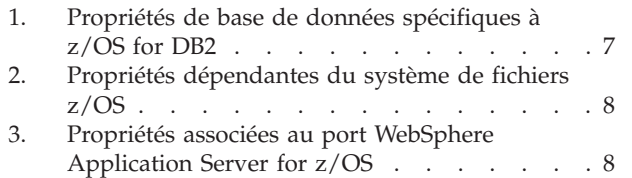

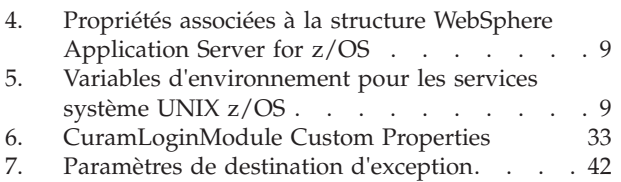

# <span id="page-10-0"></span>**Avis aux lecteurs canadiens**

Le présent document a été traduit en France. Voici les principales différences et particularités dont vous devez tenir compte.

### **Illustrations**

Les illustrations sont fournies à titre d'exemple. Certaines peuvent contenir des données propres à la France.

### **Terminologie**

La terminologie des titres IBM peut différer d'un pays à l'autre. Reportez-vous au tableau ci-dessous, au besoin.

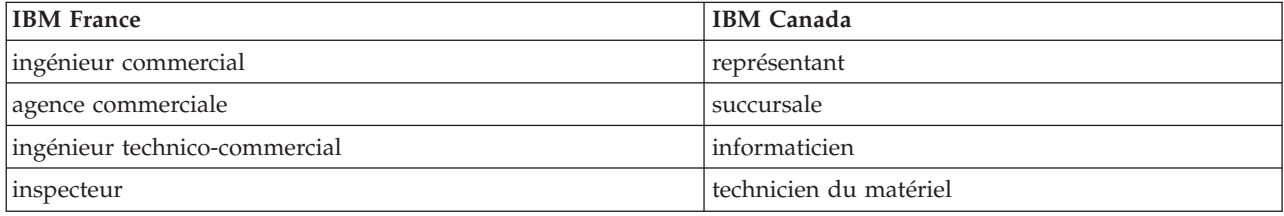

### **Claviers**

Les lettres sont disposées différemment : le clavier français est de type AZERTY, et le clavier français-canadien de type QWERTY.

### **OS/2 et Windows - Paramètres canadiens**

Au Canada, on utilise :

- v les pages de codes 850 (multilingue) et 863 (français-canadien),
- le code pays 002,
- le code clavier CF.

### **Nomenclature**

Les touches présentées dans le tableau d'équivalence suivant sont libellées différemment selon qu'il s'agit du clavier de la France, du clavier du Canada ou du clavier des États-Unis. Reportez-vous à ce tableau pour faire correspondre les touches françaises figurant dans le présent document aux touches de votre clavier.

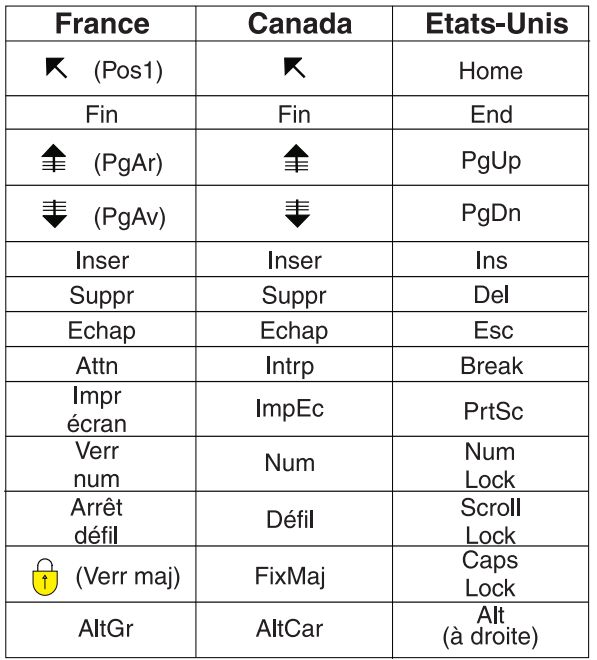

#### **Brevets**

Il est possible qu'IBM détienne des brevets ou qu'elle ait déposé des demandes de brevets portant sur certains sujets abordés dans ce document. Le fait qu'IBM vous fournisse le présent document ne signifie pas qu'elle vous accorde un permis d'utilisation de ces brevets. Vous pouvez envoyer, par écrit, vos demandes de renseignements relatives aux permis d'utilisation au directeur général des relations commerciales d'IBM, 3600 Steeles Avenue East, Markham, Ontario, L3R 9Z7.

### **Assistance téléphonique**

Si vous avez besoin d'assistance ou si vous voulez commander du matériel, des logiciels et des publications IBM, contactez IBM direct au 1 800 465-1234.

# <span id="page-12-0"></span>**Chapitre 1. Introduction**

# **1.1 Présentation**

Ce guide décrit le processus de configuration et de déploiement d'IBM® Cúram Social Program Management avec IBM WebSphere Application Server for IBM z/OS. Pour des informations précises sur les versions prises en charge, consultez le document *Conditions requises prises en charge Cúram*.

Les tâches de configuration peuvent être résumées comme suit :

- 1. Installation et configuration des outils tiers obligatoires ;
- 2. Configuration de WebSphere Application Server for z/OS pour les fichiers .ear (Enterprise ARchive) d'application IBM Cúram Social Program Management ;
- 3. Génération et envoi des fichiers .ear d'application.

Les fichiers .ear sont générés séparément (sur une plateforme Microsoft Windows ou **UNIX**) ;

- 4. Déploiement de l'application et du client Web IBM Cúram Social Program Management. Les étapes impliquées sont les suivantes :
	- v Etablissement des fichiers de propriétés ;
	- v Installation des fichiers .ear d'application ;
	- Création d'une base de données ;
	- Pré-compilation de JavaServer Pages (facultatif) ;
	- Test du déploiement.

WebSphere Application Server for z/OS peut être personnalisé et configuré de plusieurs manières à des fins de performances, de ressources, de sécurité et pour d'autres raisons. Ce document présente une approche simple, à serveur unique, permettant de configurer WebSphere Application Server for z/OS. Celle-ci n'est peut-être pas appropriée à votre installation.

# **1.2 Prévisions**

Une équipe ou un individu utilisant ce document doit posséder des connaissances et une expérience satisfaisantes d'une large gamme de produits et de technologies **z/OS** notamment. Pour plus d'informations, consultez le document *Program Directory for WebSphere Application Server for z/OS 7.0 (GI11-4295)* ainsi que la documentation connexe.

L'installation et la personnalisation de WebSphere Application Server for z/OS, ainsi que les logiciels z/OS connexes et liés à ce dernier ne sont pas abordés ici. Cependant, les étapes spécifiques éventuellement requises pour IBM Cúram Social Program Management sont traitées dans ce document.

Une personnalisation spécifique au client supplémentaire peut être nécessaire, notamment :

v En fonction de vos exigences de sécurité locales (par exemple fonction RACF IBM), vous pouvez être amené à effectuer une configuration et une personnalisation supplémentaires.

# <span id="page-13-0"></span>**1.3 Conventions du document**

Plusieurs conventions sont utilisées dans ce document :

- v Les valeurs entre un signe inférieur et un signe supérieur, par exemple *<WebSphere Configuration Directory>*, font référence aux substitutions pour lesquelles vous devez fournir des valeurs.
- Navigation dans la console d'administration WebSphere Application Server for  $z/OS$ :
	- «Navigate» fait référence aux sélections effectuées via le contrôle d'arborescence dans le panneau gauche de la fenêtre du navigateur et qui sont affichées comme suit : **Servers (Serveurs)** > **Application Servers (Serveurs d'applications)**.
	- «Select» renvoie aux liens hypertexte qui apparaissent dans la fenêtre du navigateur et qui s'affichent dans ce document en italique ; par exemple **local\_host**.
	- «Click» fait référence aux boutons comme **OK** et **Next**.
	- «Check» ou «Select» renvoie aux cases ou options que vous devez sélectionner. Sélectionnez par exemple l'option **Enforce Java 2 Security**.

# <span id="page-14-0"></span>**Chapitre 2. Outils tiers**

# **2.1 Introduction**

Pour pouvoir utiliser l'application IBM Cúram Social Program Management, il est nécessaire d'installer et de configurer des logiciels tiers. Les détails précis concernant ces produits sont disponibles dans le document *Conditions requises prises en charge Cúram*.

Dans un document tel que celui-ci, il n'est pas prévu de fournir des données détaillées et des instructions sur l'installation et la configuration de tous les différents produits logiciels **z/OS** nécessaires pour prendre en charge WebSphere Application Server for z/OS and DB2 for z/OS. Ce chapitre vise uniquement à fournir de brefs détails au sujet de la configuration requise minimale de chaque produit.

Les sections qui suivent présentent les conditions requises, les notes sur l'installation et/ou les activités de configuration post-installation pour chacun des éléments suivants :

- DB2 for  $z/OS$  ;
- WebSphere Application Server for  $z/OS$ ;
- Apache Ant;
- Java $^{\text{TM}}$  SE Runtime Environment (JRE) et Java EE.

Une fois que les outils tiers ont été installés et configurés, ces derniers laissent le système prêt pour la configuration de WebSphere Application Server for z/OS.

# **2.2 Avant l'installation**

Outre les informations fournies dans les manuels *Program Directory for WebSphere Application Server for z/OS V7.0 (GI11-4295)* et *IBM WebSphere Application Server for z/OS, Version V7.0: Installing your application serving environment [WebSphere Application Server, Version V7.0 Information Center.](http://www-01.ibm.com/support/docview.wss?uid=swg27012422)*, pour **z/OS**, les éléments suivants sont recommandés :

- v Mémoire système appropriée à l'exécution de vos applications, en incluant le nombre d'utilisateurs, les exigences de performances, etc.
- v Espace du système de fichiers vous devez planifier l'affectation d'espace supplémentaire dans votre système de fichiers des services système UNIX pour l'environnement Cúram et pour le déploiement dans la configuration WebSphere Application Server for z/OS.

# **2.3 DB2 for z/OS**

# **2.3.1 Versions prises en charge**

La version exacte de DB2 à installer est répertoriée dans le document *Conditions requises prises en charge Cúram*.

# **2.3.2 Conditions requises**

Reportez-vous au document *Program Directory for IBM DB2 Universal Database for z/OS; version 8 (GI10-8566) and version 9 (GI10-8737)*.

# **2.3.3 Installation**

Avant de commencer la configuration et l'installation de Cúram, on suppose que DB2 for z/OS a bien été installé à l'aide de l'outil SMP/E et que l'installation a été configurée à l'aide des panneaux de personnalisation de l'utilitaire Interactive System, conformément à vos exigences d'installation.

<span id="page-15-0"></span>Vous aurez besoin des informations suivantes pour le déploiement des fichiers .ear d'application :

1. Nom d'emplacement = *<Nom d'emplacement DB2>* - indique votre nom d'emplacement DB2 for z/OS. Le nom d'emplacement doit être affiché dans le journal système **z/OS** lors du démarrage de DB2 for  $z/OS$  (DDF) :

DSNL004I - DDF START COMPLETE LOCATION <DB2 Location Name>

- 2. ID utilisateur = *<nom d'utilisateur de base de données>* représente un ID utilisateur **z/OS** ayant tous les accès de sécurité nécessaires activés pour se connecter à et gérer la base de données DB2 for z/OS ;
- 3. Mot de passe = *<mot de passe de la base de données>* est le mot de passe de *<nom d'utilisateur de la base de données>*.

### **2.3.4 Post-installation Pourquoi et quand exécuter cette tâche**

Les étapes suivantes peuvent être exécutées à l'aide des interfaces DB2 for z/OS typiques ; par exemple SPUFI, DB2 Connect ou batch DB2. Fournissez des valeurs appropriées au site pour remplacer celles entre signes inférieur et supérieur (par exemple *<groupe\_stockage>*) :

### **Procédure**

- 1. Créez le groupe de stockage de base de données nécessaire.
	- CREATE STOGROUP <groupe\_stockage> VOLUMES (<volumes>) VCAT <nom catalogue>;
- 2. Créez la base de données d'application Cúram la base de données peut être configurée pour le mode EBCDIC, ASCII ou UNICODE. Cette étape peut être réalisée lors de la création de la base de données à l'aide du mot clé CCSID. Concernant les bases de données ASCII ou UNICODE, consultez [3.2.1.1,](#page-18-0) [«Propriétés d'amorce», à la page 7](#page-18-0) pour plus d'informations sur la propriété obligatoire curam.db.zos.encoding.

CREATE DATABASE CURAM BUFFERPOOL BP0 INDEXBP BP0 STOGROUP <groupe stockage> CCSID <EBCDIC, ASCII ou UNICODE>;

- 3. Assurez-vous que le paramètre DSNZPARM RRULOCK de la macro DSN6SPRM est défini sur YES.
- 4. Une variable d'environnement appelée DB2JCC\_LICENSE\_CISUZ\_JAR doit être créée dans votre environnement shell de services système UNIX z/OS qui pointe vers le fichier JAR de licence DB2 for z/OS installé, servant pour la connectivité aux serveurs DB2 for z/OS sous **z/OS**. Cette variable est généralement appelée db2jcc\_license\_cisuz.jar et est fournie avec votre installation DB2 for z/OS.

# **2.4 WebSphere Application Server for z/OS**

# **2.4.1 Versions prises en charge**

La version exacte de WebSphere Application Server for z/OS à installer est répertoriée dans le document *Conditions requises Cúram*.

# **2.4.2 Conditions requises**

Reportez-vous au manuel *Program Directory for WebSphere Application Server for z/OS V7.0 (GI11-4295)* pour connaître les conditions requises spécifiques de WebSphere Application Server for z/OS.

# **2.4.3 Installation**

Avant de commencer la configuration et le déploiement de Cúram, on suppose que WebSphere Application Server for z/OS a bien été installé à l'aide des outils d'installation appropriés, conformément aux exigences de votre site et WebSphere Application Server for z/OS.

<span id="page-16-0"></span>Comme indiqué précédemment, l'installation WebSphere Application Server for z/OS est abordée dans plusieurs publications IBM et sur la page [WebSphere Application Server, Version V7.0 Information Center.](http://publib.boulder.ibm.com/infocenter/wasinfo/v7r0/topic/com.ibm.websphere.zseries.doc/info/zseries/ae/welcome_zseries.html) Toutefois, la sécurité globale nécessite une discussion approfondie, qui est développée ci-après.

### **2.4.3.1 Sécurité globale - Configuration des paramètres de sécurité**

L'activation de la sécurité globale WebSphere Application Server for z/OS fait basculer un gros commutateur, ce qui influence significativement le comportement de votre système WebSphere Application Server for z/OS sous z/OS. C'est pourquoi il vous est fortement recommandé de :

- v Vous familiariser avec la documentation WebSphere Application Server for z/OS documentation sur la sécurité. Vous devez consulter ce qui suit en particulier :
	- Rubriques sur la sécurité dans *WebSphere Application Server for z/OS InfoCenter* ;
	- *IBM WebSphere Application Server for z/OS, Version V7.0: Securing applications and their environment [WebSphere Application Server, Version V7.0 Information Center](http://publib.boulder.ibm.com/infocenter/wasinfo/v7r0/topic/com.ibm.websphere.zseries.doc/info/zseries/ae/welc6topsecuring.html)*

Sachez que si vous possédez d'autres applications s'exécutant sur WebSphere Application Server for z/OS, celles-ci sont impactées par l'activation de la sécurité globale et risquent de ne plus fonctionner.

# **2.4.4 Post-installation**

Les étapes suivantes doivent être effectuées :

v Une variable d'environnement appelée WAS\_HOME doit être créée dans votre environnement shell de services système UNIX z/OS. Elle doit être définie sur le répertoire AppServer de l'installation WebSphere Application Server for z/OS (par exemple /WebSphere/AppServer).

# **2.5 Apache Ant**

# **2.5.1 Présentation**

Apache Ant est un outil intégré basé sur Java. Pour les utilisateurs habitués à des outils utilisés dans d'autres environnements, cet outil peut être considéré comme similaire à l'outil de marque.

# **2.5.2 Versions prises en charge**

La version exacte d'Ant à installer est répertoriée dans le document *Conditions requises prises en charge Cúram*.

# **2.5.3 Installation**

Le fichier zip Ant peut être obtenu à partir d'Apache et extrait vers un dossier sur votre machine comme suit :

v Placez le fichier zip Ant dans le système de fichiers des services système UNIX z/OS (par exemple /usr/local) et traitez le fichier, par exemple :

```
cd /usr/local
jar -xf apache-ant-<version>-bin.zip
```
Où "<version>" représente la version appropriée identifiée dans le document *Conditions requises prises en charge Cúram v6.0*.

- v Vérifiez que le script Ant dans apache-ant-<version>/bin est :
	- Au format de code EBCDIC ; par exemple :

```
iconv -t IBM-1047 -f ISO8859-1 apache-ant-<version>/bin/ant \
 > /tmp/ant
```
- mv /tmp/ant apache-ant-<version>/bin
- Exécutable ; par exemple :

```
chmod a+x apache-ant-<version>/bin/*
```
# <span id="page-17-0"></span>**2.5.4 Post-installation Pourquoi et quand exécuter cette tâche**

Les étapes suivantes doivent être effectuées :

### **Procédure**

- 1. Une variable d'environnement appelée ANT\_HOME doit être créée dans votre environnement shell de services système UNIX z/OS qui pointe vers le répertoire d'installation sélectionné pour Ant ;
- 2. Ajoutez \$ANT\_HOME/bin au chemin d'exécution via votre variable PATH d'environnement de services système UNIX z/OS ;
- 3. Créez une variable d'environnement système, ANT\_OPTS, dans votre environnement shell de services système UNIX z/OS, qui doit être définie au moins sur -Xmx512m.

### **Résultats**

Test de la cible Ant en exécutant : ant -version

Vous devez voir s'afficher la sortie indiquant la version et la date de compilation de la cible Ant.

# **2.6 Java SE Runtime Environment et Java EE**

# **2.6.1 Présentation**

Java SE Runtime Environment et Java EE sont tous les deux nécessaires.

# **2.6.2 Versions prises en charge**

Les versions exactes à installer sont répertoriées dans le document *Conditions requises prises en charge Cúram*.

# **2.6.3 Installation**

Les instructions d'installation spécifiques ne sont pas fournies pour Java SE Runtime Environment et Java EE sous **z/OS** car WebSphere Application Server for z/OS, version 7.0 fournit un environnement Java SE Runtime Environment et Java EE intégré, qui doit être utilisé. Consultez les informations fournies par IBM appropriées à votre environnement particulier.

# **2.6.4 Post-installation**

- v Une variable d'environnement appelée JAVA\_HOME doit être créée dans votre environnement shell de services système UNIX z/OS qui pointe vers l'environnement Java SE Runtime Environment installé. \$JAVA\_HOME doit être définie sur \$WAS\_HOME/java. \$JAVA\_HOME/bin doit être placée sur le chemin via votre variable d'environnement \$PATH.
- v Une variable d'environnement appelée J2EE\_JAR doit être créée dans votre environnement shell de services système UNIX z/OS qui pointe vers le fichier JAR Java EE installé. Celui-ci doit pointer vers \$WAS\_HOME/lib/j2ee.jar.

# <span id="page-18-0"></span>**Chapitre 3. Génération de fichiers EAR**

# **3.1 Introduction**

L'étape principale avant le déploiement d'une application IBM Cúram Social Program Management consiste à insérer l'application dans des fichiers EAR (Enterprise ARchive). Toutefois, la génération des fichiers .ear d'application ne peut pas être effectuée sous **z/OS** et doit être réalisée sous Windows ou tout autre environnement identifié comme pris en charge pour la génération dans le document *Conditions requises Cúram*.

Le reste de ce chapitre présente les exigences spécifiques à **z/OS** pour la génération de fichiers .ear compatibles avec **z/OS**. Pour plus d'informations sur la génération de fichiers .ear IBM Cúram Social Program Management, consultez le chapitre 2 du *Guide de déploiement Cúram pour WebSphere Application Server*. Vous trouverez également des informations utiles dans les manuels suivants :

- v *Guide de l'atelier d'application Cúram* Ce manuel contient des instructions de base concernant les fichiers .ear d'application ;
- v *Guide de développement de serveur Cúram* Ce manuel contient des instructions détaillées concernant une génération de serveur (chapitre 3) ;
- v *Manuel de référence du client Web Cúram* Ce manuel contient des instructions détaillées concernant le développement de client Web, y compris l'installation et la configuration (chapitre 4) ;

# **3.2 Remarques spécifiques à z/OS pour la génération de fichiers EAR d'application**

Ces sections mettent en évidence les aspects spécifiques de la génération de fichiers .ear compatibles avec **z/OS**.

# **3.2.1 Fichiers de propriétés**

Lors de la génération d'une application IBM Cúram Social Program Management, les fichiers Bootstrap.properties et AppServer.properties doivent être définis correctement pour la plateforme **z/OS** cible.

### **3.2.1.1 Propriétés d'amorce**

Le fichier Bootstrap.properties contient les propriétés de configuration spécifiques à la machine pour obtenir une connexion initiale à la base de données. Accordez une attention particulière aux éléments suivants :

1. propriétés de base de données :

| Propriété                      | Remarques                                                                                                    |
|--------------------------------|----------------------------------------------------------------------------------------------------|
| curam.db.type                  | Cette valeur doit être définie sur «zos».                                                                                                    |
| curam.db.zos.enableforeignkeys | Définissez la valeur appropriée à votre environnement<br>(«vrai» ou «faux»).                                                                                                    |
| curam.db.zos.encoding          | Indique si la base de données utilisée sur z/OS nécessite<br>un traitement pour EBCDIC, ASCII ou UNICODE. Cette<br>valeur doit être définie sur «EBCDIC», «ASCII» ou<br>«UNICODE», en fonction du codage de base de données<br>approprié en cours d'utilisation. «EBCDIC» est la valeur<br>par défaut. |

*Tableau 1. Propriétés de base de données spécifiques à z/OS for DB2*

| Propriété                  | Remarques                                                                                                    |  |
|----------------------------|----------------------------------------------------------------------------------------------------|--|
| curam.db.zos.dbname        | Cette valeur doit correspondre au nom de la base de<br>données DB2 for z/OS.                                                                                                    |  |
| curam.db.zos.32ktablespace | Cette valeur doit correspondre au nom de l'espace table<br>32K DB2 for z/OS.                                                                                                    |  |
| curam.db.username          | Cette valeur dépend de la configuration de votre système<br>z/OS comme indiqué dans 2.3, «DB2 for z/OS», à la<br>page 3.                                                                                                    |  |
| curam.db.password          | Cette valeur dépend de la configuration de votre système<br>$z/OS$ comme indiqué dans 2.3, «DB2 for $z/OS$ », à la<br>page 3. Etant donné qu'il s'agit d'un mot de passe chiffré,<br>vous devez le générer en exécutant la cible chiffrée Ant<br>sur n'importe quelle plateforme prise en charge ; par<br>exemple cd \$CURAMSDEJ/bin; ant encrypt<br>-Dpassword= <the curam.db.username="" for="" password=""></the> |  |
| curam.db.name              | Cette valeur correspond au nom de l'emplacement DB2<br>for z/OS comme indiqué dans 2.3, «DB2 for z/OS», à la<br>page 3.                                                                                                    |  |
| curam.db.servername        | Cette valeur dépend du nom d'hôte (ou de l'adresse IP)<br>de votre système DB2 for z/OS.                                                                                                    |  |
| curam.db.serverport        | Cette valeur dépend de la configuration de votre système<br>DB2 for z/OS.                                                                                                    |  |

<span id="page-19-0"></span>*Tableau 1. Propriétés de base de données spécifiques à z/OS for DB2 (suite)*

2. propriétés dépendantes du système de fichiers :

*Tableau 2. Propriétés dépendantes du système de fichiers z/OS*

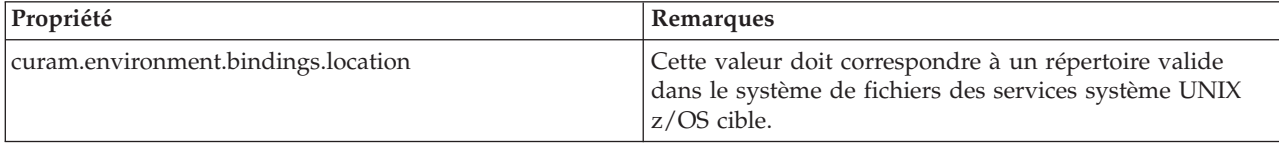

### **3.2.1.2 Propriétés AppServer**

Accordez une attention particulière aux éléments suivants :

1. Les propriétés associées au port WebSphere Application Server for z/OS sont affichées dans tableau 3.

*Tableau 3. Propriétés associées au port WebSphere Application Server for z/OS*

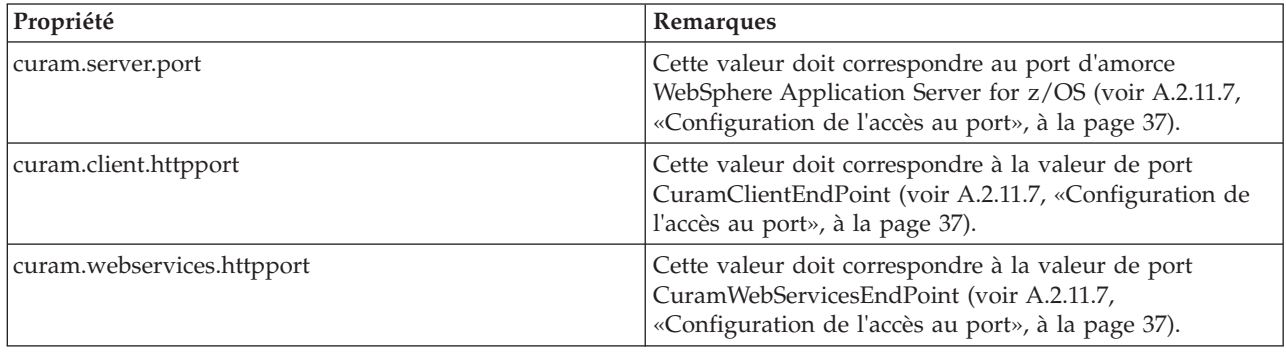

<span id="page-20-0"></span>2. Les propriétés associées à la structure WebSphere Application Server for z/OS sont affichées dans tableau 4.

| Propriété         | Remarques                                                                                                    |
|-------------------|----------------------------------------------------------------------------------------------------|
| curam.server.host | Cette valeur dépend du nom d'hôte (ou de l'adresse IP) de votre système<br>DB2 for z/OS.                                                 |
| curam.server.name | Cette valeur doit correspondre au nom du serveur WebSphere Application<br>Server for z/OS cible.                                         |
| cell.name         | Cette valeur doit correspondre à la cellule WebSphere Application Server for<br>$z$ /OS cible.                                           |
| node.name         | Cette valeur doit correspondre au nom du noeud WebSphere Application<br>Server for z/OS cible.                                           |
| profile.name      | Pour WebSphere Application Server for z/OS, le seul nom de profil pris en<br>charge est "défaut", qui correspond à la valeur par défaut. |

*Tableau 4. Propriétés associées à la structure WebSphere Application Server for z/OS*

### **3.3 Préparation de l'exécution de Cúram pour l'installation sous z/OS**

Après avoir généré les fichiers .ear, vous devez les conditionner avec l'environnement d'exécution pour l'installation sous **z/OS**.

Par exemple, sous **Windows** (avec votre configuration d'environnement identique à celle du *Guide de déploiement Cúram pour WebSphere Application Server*), entrez les commandes suivantes :

cd %SERVER\_DIR% build release jar -cf release.zip release

Vous devez ensuite transmettre par **FTP** ou **copier** le fichier release.zip vers l'emplacement de votre système de fichiers **z/OS** cible.

Pour décompresser le fichier release.zip sous **z/OS**, vous devez établir deux variables d'environnement dans votre environnement shell de services système UNIX z/OS pour cette tâche et les suivantes :

| Variable d'environnement | Valeur                                                                                              |
|--------------------------|----------------------------------------------------------------------------------------------------|
| <b>SERVER DIR</b>        | représente l'emplacement dans lequel vous décompressez release.zip ; par<br>exemple:/curam/release. |
| <b>CURAMSDEI</b>         | représente le répertoire permettant d'exécuter des scripts de génération :<br>SCuramSDEJ.           |

*Tableau 5. Variables d'environnement pour les services système UNIX z/OS*

En ce qui concerne release.zip sur votre système **z/OS**, dans votre environnement shell, entrez les commandes suivantes pour le décompresser :

mkdir -p \$SERVER\_DIR cd \$SERVER DIR/.. jar -xf <from FTPed location>/release.zip

# <span id="page-22-0"></span>**Chapitre 4. Configuration du serveur d'applications**

# **4.1 Introduction**

Ce chapitre suppose que WebSphere Application Server for z/OS a déjà été installé sous **z/OS**. Consultez [Chapitre 2, «Outils tiers», à la page 3](#page-14-0) pour connaître les informations spécifiques à Cúram sur l'installation de WebSphere Application Server for z/OS.

La configuration de WebSphere est identique sur toutes les plateformes et un certain nombre de cibles Ant contribuent à la configuration et à la gestion de l'installation. Si vous êtes intéressé, la rubrique [«Configuration manuelle de WebSphere Application Server», à la page 25](#page-36-0) fournit des détails sur les étapes effectuées par les scripts de configuration.

La cible de configuration fournie par l'environnement SDEJ correspond à une simple configuration par défaut et ne convient peut-être pas à un environnement de production.

**Remarque :** Sous WebSphere Application Server for z/OS, le seul profil disponible est le profil par *défaut*, aucune autre option n'est possible.

La cible **configure** utilise le profil par *défaut* créé par WebSphere Application Server for z/OS. Il est fortement recommandé de conserver une copie de sauvegarde de votre système de fichiers de configuration WebSphere Application Server for z/OS au cas où vous auriez besoin de réexécuter la cible **configure** pour une raison quelconque.

# **4.2 Configuration de WebSphere Application Server**

La configuration de WebSphere Application Server for z/OS inclut la définition d'une source de données, un certain nombre de serveurs ainsi que la configuration de JMS et de paramètres de sécurité. Toutes ces tâches peuvent être effectuées en exécutant la cible **configure** fournie.

Le profil créé par la cible **configure** Ant possède les valeurs par défaut suivantes. Lors de l'appel de la cible, la propriété cell.name peut être redéfinie ; cependant, la propriété profile.name ne peut posséder aucune autre valeur que celle par "défaut" car il s'agit de la seule valeur prise en charge par WebSphere Application Server for z/OS.

- profile.name=default
- v cell.name=\${node.name}Cell

La commande **build.sh configure** doit être exécutée à partir du répertoire \$SERVER\_DIR pour appeler la configuration automatique. Cette cible nécessite que les fichiers AppServer.properties et Bootstrap.properties existent dans le répertoire \$SERVER\_DIR/project/properties<sup>1</sup>. Voir [3.2.1, «Fichiers](#page-18-0) [de propriétés», à la page 7](#page-18-0) et le *Guide de développement de serveur Cúram* pour plus d'informations sur la configuration d'un fichier Bootstrap.properties. 4.2, «Configuration de WebSphere Application Server» présente des exemples de contenus du fichier AppServer.properties.

Par défaut, la cible **configure** établit une source de données DB2 Universal Type 4 Driver (XA). Toutefois, vous pouvez configurer une source de données DB2 Universal Type 2 Driver (RRS) en définissant la propriété curam.db.type2.required dans le fichier AppServer.properties. Lorsque vous utilisez cette propriété, vous devez disposer de la variable d'environnement DB2DIR définie dans votre chemin d'installation DB2 for z/OS.

<sup>1.</sup> Il est possible de redéfinir cet emplacement par défaut pour le fichier de propriétés en indiquant -Dprop.file.location=<new location> lors de l'exécution de la cible **configure**.

<span id="page-23-0"></span>Il existe plusieurs manières possibles de configurer DB2 for z/OS et WebSphere Application Server for z/OS afin de prendre en charge un pilote de Type 2. Vous devez consulter [WebSphere Application Server,](http://publib.boulder.ibm.com/infocenter/wasinfo/v7r0/topic/com.ibm.websphere.zseries.doc/info/zseries/ae/welcome_zseries.html) [Version 7.0 Information Center](http://publib.boulder.ibm.com/infocenter/wasinfo/v7r0/topic/com.ibm.websphere.zseries.doc/info/zseries/ae/welcome_zseries.html) et l'article "DB2 Universal JDBC Driver Support", ainsi que les informations associées.

Il est possible de configurer un pilote Type 2 Universal Driver en transmettant une propriété facultative curam.db.zos.jcc.propfile, en indiquant le nom qualifié complet d'un fichier de propriétés de vérificateur d'exécution de travaux DB2 for z/OS qui est défini dans la propriété db2.jcc.propertiesFile JVM servante, pouvant contenir plusieurs paramètres tels que l'ID de sous-système.

## APPLICATION SERVER PROPERTIES

# Property to indicate WebSphere is installed. as.vendor=IBM # The username and encrypted password for admin server. security.username=<e.g. websphere> security.password=<encrypted password> # The name of the WebSphere Cell. cell.name=mycell # The name of the WebSphere Node. node.name=MyNode # The name of the server on which the application will be hosted. curam.server.name=CuramServer curam.server.port=2809 # The alias that should be used for the database authorization curam.db.auth.alias=dbadmin # HTTP Port for the server on which the client # will be accessed curam.client.httpport=9044 # HTTP Port for the server on which the Web services # will be accessed curam.webservices.httpport=9082 # Property to set JVM initial and maximum heap size.

curam.server.jvm.heap.size=1024

*Figure 1. Exemple de fichier de propriétés AppServer*

Par défaut, la cible **configure** définit la taille de segment de mémoire initiale et maximale de la machine virtuelle Java sur "1024" Mo. Toutefois, vous pouvez remplacer la taille de segment de mémoire initiale et maximale par défaut de machine virtuelle Java en définissant la propriété curam.server.jvm.heap.size du fichier AppServer.properties.

Pour WebSphere Application Server for z/OS, vous devez également inclure une propriété cell.name égale au nom long de la cellule.

### **Remarque :**

- 1. La configuration du segment de mémoire Java décrite dans l'exemple [4.2, «Configuration de](#page-22-0) [WebSphere Application Server», à la page 11](#page-22-0) et définie par les scripts de configuration est fournie à titre d'information. Selon la taille de votre application personnalisée, stratégie de déploiement, etc., ces paramètres peuvent être trop faibles ou trop élevés. La valeur optimale doit être déterminée via le contrôle des performances de votre serveur en termes de mémoire.
- 2. Des problèmes de mémoire peuvent se produire avec les pilotes de base de données livrés WebSphere Application Server for z/OS au cours de la récupération des objets CLOB et BLOB (3 Mo minimum) à

<span id="page-24-0"></span>partir de la base de données. Ces problèmes peuvent être résolus en augmentant le paramètre JVM de taille de segment de mémoire maximale de manière appropriée sur le serveur déployé.

# **4.2.1 Autres emplacements des fichiers JAR**

Si vous utilisez WebSphere Application Server for z/OS V8, un système de fichiers d'installation en lecture seule risque de causer des problèmes pour le placement des fichiers JAR de registre et de cryptographie de Cúram (décrits dans la rubrique [A.2.7, «Redémarrage du serveur d'applications», à la](#page-42-0) [page 31\)](#page-42-0). Par défaut, à chaque exécution de la cible Ant **configure**, ces fichiers JAR sont copiés dans le système de fichiers de configuration de WebSphere (\$JAVA\_HOME/lib/ext et \$WAS\_HOME/lib). Si le système sous-jacent de fichiers d'installation est monté en lecture seule, alors ces copies échoueront et il sera raisonnablement impossible de monter à nouveau le système de fichiers en lecture/écriture à chaque appel de la cible **configure**. Toutefois, il est possible de configurer un lien symbolique à l'aide du système de fichiers monté en lecture/écriture (activité unique), en indiquant un autre emplacement de copie pour ces fichiers.

Cette procédure unique s'effectue comme suit :

- 1. Montez le système de fichiers d'installation de WebSphere (par exemple /usr/lpp/zWebSphere/V8R0) en lecture/écriture.
- 2. Créez un lien symbolique dans le répertoire WebSphere lib vers le fichier Cúram Registry.jar. Ce fichier contient le module CuramLoginModule. Par exemple :
- **ln -s /curam/EJBServer/CuramSDEJ/lib/Registry.jar /usr/lpp/zWebSphere/V8R0/lib/Registry.jar**
- 3. Créez un lien symbolique dans le répertoire Java lib/ext pour le fichier JAR de cryptographie de Cúram :CryptoConfig.jar. Par exemple :

### **ln -s /curam/EJBServer/project/properties/CryptoConfig.jar /usr/lpp/zWebSphere/V8R0/java64/lib/ext/CryptoConfig.jar**

4. Montez à nouveau le système de fichiers d'installation de WebSphere en lecture seule.

Les étapes ci-dessus permettent au système de fichiers WebSphere de rester en lecture seule lors de l'exécution de la cible **configure**, qui génère une copie de ces fichiers dans un autre emplacement qui pointe vers le système de fichiers d'installation. Lors de l'exécution de la cible Ant **configure**, indiquez les propriétés suivantes. Elles représentent les exemples d'emplacements présentés plus haut :

**-Dcrypto.ext.dir=/curam/EJBServer/project/properties/ -Dregistry.jar.file.location=/curam/EJBServer/CuramSDEJ/lib/**

# **4.3 Configuration des paramètres de sécurité**

La configuration des paramètres de sécurité par défaut d'IBM Cúram Social Program Management dans WebSphere Application Server for z/OS inclut le registre d'utilisateurs basé sur des fichiers par défaut ainsi qu'un module de connexion JAAS. Reportez-vous à la rubrique *Configuration par défaut d'IBM WebSphere Application Server* du *Manuel de sécurité Cúram* pour plus d'informations détaillées.

Plusieurs autres configurations des paramètres de sécurité peuvent être utilisées avec WebSphere Application Server for z/OS. Ces configurations permettent la prise en charge de l'utilisation de mécanismes d'authentification alternatifs, comme un serveur d'annuaire LDAP ou une solution à connexion unique.

Pour utiliser une configuration différente, les propriétés détaillées dans les rubriques suivantes doivent être définies dans le fichier AppServer.properties avant d'exécuter la cible configure. Tous les mécanismes d'authentification alternatifs doivent être configurés manuellement après l'exécution de la cible configure avec l'ensemble de propriétés approprié. Pour configurer le module de connexion pour l'authentification par identité uniquement, la propriété curam.security.check.identity.only doit être définie sur Vrai. Cela permet de s'assurer que le mécanisme d'authentification alternatif configuré est utilisé.

<span id="page-25-0"></span>Pour plus d'informations, consultez la rubrique Authentification par identité uniquement du *Manuel de sécurité Cúram*.

# **4.3.1 Configuration de fonction SAF (RACF)**

Lors de la configuration de votre système WebSphere Application Server for z/OS pour utiliser la fonction SAF (RACF), après avoir configuré WebSphere Application Server for z/OS correctement avec l'outil de gestion de profil z/OS ou les panneaux de personnalisation de l'utilitaire Interactive System, vous devez définir la propriété curam.security.zos.saf sur Vrai avant d'exécuter la cible configure.

Lors de l'exécution de la cible configure, la valeur par défaut de la propriété curam.security.user.registry.enabled est Vrai. Le remplacement de cette valeur de curam.security.user.registry.enabled par Faux n'est pas recommandé. La propriété curam.security.check.identity.only peut être définie en fonction de vos exigences (voir ci-dessous).

# **4.3.2 Etapes de configuration spécifiques lors de l'utilisation de l'identité uniquement et de LDAP Pourquoi et quand exécuter cette tâche**

Lors de l'utilisation de l'identité uniquement avec WebSphere Application Server for z/OS et LDAP, il se peut que vous deviez effectuer des étapes de configuration manuelle supplémentaires, que la configuration soit effectuée via la console d'administration WebSphere Application Server for z/OS ou la cible configure. En utilisant cette combinaison, il se peut que le démarrage de WebSphere Application Server for z/OS échoue, car il est nécessaire d'ajouter un nom d'utilisateur généré par WebSphere Application Server for z/OS à la propriété de la liste d'exclusion du module de connexion (exclude\_usernames) décrite dans [A.2.10.1, «Ajout du module de connexion», à la page 33.](#page-44-0) Dans ce cas d'échec de démarrage de WebSphere Application Server for z/OS, un message d'erreur SECJ0270E apparaît dans le fichier SystemOut.log avant l'échec.

Procédez comme suit pour résoudre cette erreur :

### **Procédure**

1. Identifiez le nom d'utilisateur à l'origine de l'échec de démarrage de WebSphere Application Server for z/OS. Configurez le suivi du module de connexion comme indiqué dans [4.3.4, «Journalisation du](#page-27-0) [processus d'authentification», à la page 16](#page-27-0) (concernant la cible configure) ou [A.2.10.1, «Ajout du](#page-44-0) [module de connexion», à la page 33](#page-44-0) (concernant la configuration via la console d'administration), puis redémarrez WebSphere Application Server for z/OS. Lorsque le suivi du module de connexion est en cours d'exécution, avant l'apparition de l'erreur SECJ0270E dans le fichier SystemOut.log, les données de suivi identifient le nom d'utilisateur à l'origine de l'erreur avec l'enregistrement suivant :

SystemOut 0 Username: server:MyNodeCell MyNode CuramServer

Où "MyNode" correspond au nom de noeud, "MyNodeCell" au nom de la cible et "CuramServer" au nom du serveur WebSphere Application Server for z/OS. L'erreur figure à la suite des données de suivi du module de connexion, et ressemble à ceci :

SECJ0270E: Failed to get actual credentials. The exception is javax.security.auth.login.LoginException: Context: MyNodeCell/nodes/MyNode/servers/CuramServer, name: curamejb/LoginHome: First component in name curamejb/LoginHome not found.

2. Indiquez le nom d'utilisateur à l'origine de l'échec dans la propriété exclude\_usernames du module de connexion de la configuration de WebSphere Application Server for z/OS. Dans la mesure où le démarrage de WebSphere Application Server for z/OS échoue, vous ne pouvez pas effectuer ce changement via la console d'administration et vous devez modifier le fichier de configuration de

<span id="page-26-0"></span>WebSphere Application Server for z/OS directement. Dans le système de fichiers de configuration de WebSphere Application Server for z/OS, modifiez config\cells\MyNodeCell\security.xml, qui doit comporter trois occurrences de la propriété exclude\_usernames (une par alias) ; par exemple :

```
<options xmi:id="Property_1301940482165"
   name="exclude_usernames"
   value="websphere,db2admin"
   required="false"/>
```
Vous devez modifier les trois occurrences pour inclure le nom d'utilisateur nouvellement identifié à partir de l'entrée de suivi ci-dessus ; par exemple :

```
<options xmi:id="Property_1301940482165"
   name="exclude_usernames"
   value="websphere,db2admin,server:MyNodeCell_MyNode_CuramServer"
   required="false"/>
```
Notez que dans les occurrences de la propriété exclude\_usernames, l'attribut id varie selon votre configuration système et la virgule de l'exemple d'attribut de valeur représente la valeur curam.security.usernames.delimiter par défaut, qui peut différer dans votre cas.

3. Redémarrez WebSphere Application Server for z/OS.

# **4.3.3 Registre d'utilisateurs WebSphere Application Server**

Par défaut, le registre d'utilisateurs WebSphere Application Server for z/OS configuré n'est pas requis dans le cadre de l'authentification. Lorsque le module de connexion est configuré pour l'identité uniquement, le registre d'utilisateurs est interrogé. Il est possible de remplacer ce comportement par défaut en définissant la propriété curam.security.user.registry.enabled. Si cette propriété est définie sur Vrai, le registre d'utilisateurs WebSphere Application Server for z/OS est interrogé lors du processus d'authentification, que l'authentification par identité uniquement soit activée ou non. Si cette propriété est définie sur Faux, le registre d'utilisateurs WebSphere Application Server for z/OS n'est pas interrogé. Par exemple, si curam.security.check.identity.only est défini sur Vrai et que

curam.security.user.registry.enabled est défini sur Faux, ni les vérifications d'authentification Cúram ni le registre d'utilisateurs WebSphere Application Server for z/OS ne sont utilisés dans le cadre du processus d'authentification.

Vous pouvez également contrôler l'authentification des types d'utilisateurs externes (utilisateurs non internes) dans le registre d'utilisateurs WebSphere Application Server for z/OS via l'utilisation des propriétés curam.security.user.registry.enabled.types et/ou curam.security.user.registry.disabled.types. Ces propriétés permettent d'indiquer une liste séparée par des virgules des types d'utilisateurs externes qui seront ou non authentifiés via le registre d'utilisateurs WebSphere Application Server for z/OS :

- v Les types d'utilisateurs indiqués dans la liste curam.security.user.registry.enabled.types seront traités dans le registre d'utilisateurs WebSphere Application Server for z/OS (par exemple LDAP) et votre implémentation ExternalAccessSecurity.
- v Les types d'utilisateurs indiqués dans la liste curam.security.user.registry.disabled.types ne seront pas traités dans le registre d'utilisateurs WebSphere Application Server for z/OS et le traitement de votre implémentation ExternalAccessSecurity fera autorité en ce qui concerne l'authentification.

L'ordre de priorité concernant le traitement de ces trois propriétés et le registre externe (LDAP) ou d'utilisateurs WebSphere Application Server for z/OS se présente comme suit :

- v Par défaut, le registre d'utilisateurs WebSphere Application Server for z/OS n'est pas contrôlé et l'authentification d'application est utilisée.
- v La définition de la propriété curam.security.user.registry.enabled sur Vrai nécessite l'authentification à la fois de la part de WebSphere Application Server for z/OS, ou du registre d'utilisateurs externe (LDAP), et de la sécurité d'application (pour les utilisateurs internes) ou de votre implémentation ExternalAccessSecurity (pour les utilisateurs externes).
- <span id="page-27-0"></span>v Un utilisateur externe d'un type spécifié dans la liste curam.security.user.registry.enabled.types doit être authentifié par WebSphere Application Server for z/OS, ou le registre d'utilisateurs externe et votre implémentation ExternalAccessSecurity.
- v Un utilisateur externe spécifié dans la liste curam.security.user.registry.disabled.types n'est pas authentifié par WebSphere Application Server for z/OS, ni par le registre d'utilisateurs externe et votre implémentation ExternalAccessSecurity fait autorité.

Voir [A.2.10, «Configuration du module de connexion JAAS du système», à la page 33](#page-44-0) pour plus d'informations sur la définition des propriétés résultantes de la configuration CuramLoginModule.

# **4.3.4 Journalisation du processus d'authentification**

curam.security.login.trace est une propriété facultative permettant la journalisation pour le module de connexion. Lorsqu'elle est définie sur vrai, cette propriété entraîne l'ajout des informations de suivi au fichier SystemOut.log de WebSphere Application Server for z/OS lors du processus d'authentification.

# **4.3.5 Etablissement d'un autre délimiteur Exclude Username**

curam.security.usernames.delimiter est une propriété facultative permettant de définir un autre délimiteur pour la liste des noms d'utilisateur de la propriété exclude\_usernames. La propriété peut être définie sur un caractère autorisant les noms d'utilisateur avec des virgules intégrées comme avec LDAP.

# **4.3.6 Comportement de mise en cache de WebSphere Application Server**

WebSphere Application Server for z/OS met en mémoire cache les informations utilisateur et les données d'identification dans un cache de sécurité et le module de connexion de l'application n'est pas appelé tant qu'une entrée d'utilisateur est valide dans ce cache. La durée d'invalidation par défaut pour ce cache de sécurité est de dix minutes, lorsque l'utilisateur a été inactif pendant dix minutes. Consultez la rubrique *Comportement de mise en cache de WebSphere Application Server* du *Manuel de sécurité Cúram* pour plus d'informations détaillées.

# **4.3.7 Propriétés personnalisées des paramètres de sécurité**

v com.ibm.ws.security.webChallengeIfCustomSubjectNotFound

Cette propriété détermine le comportement d'une connexion Token2 avec authentification LTPA à connexion unique.

Lorsque la valeur de cette propriété est définie sur Vrai, le jeton contient une clé de mémoire cache personnalisée ; et lorsque le sujet personnalisé est introuvable, le jeton permet de se connecter directement, étant donné que les informations personnalisées doivent être à nouveau regroupées. Une demande d'authentification se produit pour que l'utilisateur se connecte à nouveau. Lorsque la valeur de cette propriété est définie sur Faux et que le sujet personnalisé est introuvable, le jeton LTPA Token2 est utilisé pour se connecter et regrouper tous les attributs de registre. Cependant, il se peut que le jeton n'obtienne aucun des attributs spéciaux que les applications en aval peuvent attendre.

Par défaut, le script de configuration définit une propriété WebSphere Application Server for z/OS, com.ibm.ws.security.webChallengeIfCustomSubjectNotFound, sur Faux pour s'assurer que les sessions Web peuvent effectuer un transfert homogène entre deux serveurs dans un cluster (par exemple, dans un scénario de basculement) sans que des données d'identification de sécurité ne soient nécessaires. Ce paramètre permet de valider correctement le jeton de sécurité utilisé par WebSphere Application Server for z/OS, sans intervention de l'utilisateur.

Si ce comportement n'est pas requis, il est possible de définir cette propriété sur true. Voir [A.2.10,](#page-44-0) [«Configuration du module de connexion JAAS du système», à la page 33](#page-44-0) pour plus d'informations sur la configuration des *Propriétés personnalisées des paramètres de sécurité*. Si la propriété est définie sur true, lorsqu'une session Web bascule d'un serveur du cluster vers un autre, peut-être en raison d'un échec du serveur d'origine, l'utilisateur devra fournir des informations de sécurité avant de pouvoir continuer.

# <span id="page-28-0"></span>**4.3.8 Mesures de renforcement de la sécurité**

Lorsqu'un utilisateur se connecte à l'application, il doit fournir un nom d'utilisateur et un mot de passe. Ces éléments sont envoyés au serveur, et si l'authentification aboutit, le serveur répond avec un jeton unique. Dans ce cas, le jeton correspond à un "Jeton LTPA". Ce jeton est utilisé dans toutes les demandes suivantes afin de reconnaître l'utilisateur, puis sert le contenu privilégié. Lorsque l'utilisateur se déconnecte, nous nous attendons à ce que ce jeton devienne invalide. Cependant ce n'est pas le cas, et il n'existe aucun moyen d'invalider le jeton LTPA, ayant été confirmé par IBM. **IBM recommande d'utiliser deux "mesures de renforcement de la sécurité" :**

- 1. Définition de l'option de sécurité SSL requis ;
- 2. Définition d'une propriété personnalisée pour limiter les cookies d'authentification LTPA au SSL uniquement.

Les scripts de configuration par défaut permettent d'effectuer ces changements et les étapes sont documentées dans la rubrique [A.2.6, «Configuration de la sécurité de l'administration», à la page 30.](#page-41-0)

Pour plus d'informations, voir :

- v [http://www.ibm.com/developerworks/websphere/techjournal/1004\\_botzum/](http://www.ibm.com/developerworks/websphere/techjournal/1004_botzum/1004_botzum.html?ca=drs#step19) [1004\\_botzum.html?ca=drs#step19](http://www.ibm.com/developerworks/websphere/techjournal/1004_botzum/1004_botzum.html?ca=drs#step19)
- v [http://www.ibm.com/developerworks/websphere/techjournal/1004\\_botzum/](http://www.ibm.com/developerworks/websphere/techjournal/1004_botzum/1004_botzum.html?ca=drs#step29) [1004\\_botzum.html?ca=drs#step29](http://www.ibm.com/developerworks/websphere/techjournal/1004_botzum/1004_botzum.html?ca=drs#step29)

# **4.3.9 Cryptographie Cúram**

La cryptographie Cúram est une fonctionnalité permettant de gérer des mots de passe. Elle est traitée plus en détail dans le *Manuel de sécurité Cúram* et vous il est fortement recommandé de le consulter. En effet :

- v Il est fortement recommandé de modifier les paramètres part défaut dans des environnements de production.
- v Il faut bien réfléchir à la protection apportée par les valeurs par défaut dans des environnements de développement et de test.
- v Si effectuez une mise à niveau depuis une version précédente d'IBM Cúram Social Program Management, les mots de passe existants ne seront plus conformes. Si vous consentez à accepter un niveau de sécurité moindre et à vos risques et périls, vous pouvez décider de laisser en place le système et les mots de passe tels quels, mais ce n'est pas recommandé. Vous trouverez plus d'informations sur la mise à niveau dans le *Guide de mise à niveau Cúram*.

# **4.4 Mode 64 bits**

Si vous utilisez la cible **configure**, la propriété curam.zos.64bitmode peut être spécifiée dans le fichier AppServer.properties avec une valeur Vrai afin que le serveur soit configuré pour la prise en charge du mode 64 bits.

**Remarque :** Lors de l'utilisation du mode 64 bits, vous pouvez également avoir besoin de réviser et d'adapter les tailles de segment de mémoire de la machine virtuelle Java en fonction de la taille de votre application, du débit, des objectifs de performances, ainsi que d'autres facteurs.

# **4.5 Configuration du fuseau horaire**

Si plusieurs serveurs sont utilisés, leur horloge soit être synchronisée et faire partie du même fuseau afin que la hiérarchisation "naturelle" des dates/heures de la base de données reflète précisément l'ordre dans lequel les événements se sont réellement produits. Par exemple, si l'enregistrement de base de données *A* possède une zone de date/heure de création antérieure à celle de l'enregistrement *B*, nous pouvons donc affirmer que *A* a été créé avant *B*, quel que soit le serveur l'ayant créé.

<span id="page-29-0"></span>Le fuseau horaire des serveurs ne doit jamais changer pendant la durée de vie de l'application. Ceci est dû au fait que le fuseau horaire supposé lors de l'enregistrement des dates dans la base de données correspond au fuseau horaire du serveur actuel ; ainsi, si le fuseau horaire du serveur change, alors toutes les dates saisies avant ce changement seront inexactes du nombre d'heures correspondant à la différence entre l'ancien et le nouveau fuseau horaire.

# **4.6 Démarrage et arrêt de serveurs WebSphere**

Plusieurs cibles Ant sont fournies pour vous aider lors du démarrage et de l'arrêt de serveurs WebSphere Application Server for z/OS. Ces cibles doivent être exécutées à partir du répertoire <SERVER\_DIR> et, comme pour la cible **configure**, nécessitent que le fichier AppServer.properties soit correctement configuré [\(4.2, «Configuration de WebSphere Application Server», à la page 11\)](#page-22-0). Elles nécessitent également la définition de plusieurs paramètres supplémentaires, détaillés ci-dessous.

# **4.6.1 Démarrage d'un serveur WebSphere**

La cible Ant permettant de démarrer le serveur WebSphere Application Server for z/OS est **startserver** et nécessite les options suivantes :

- -Dserver.name
	- Le nom du serveur à démarrer.

**Important :** Avant de démarrer le serveur d'applications pour la première fois, vous devez avoir exécuté la cible **database** puis la cible **prepare.application.data**. Dans le cas contraire, cela entraîne des délais d'attente au niveau des transactions lors de la première connexion ainsi qu'un échec de l'initialisation et de l'accès à l'application. Quel que soit le moment où la cible **database** est réexécutée (dans un environnement de développement par exemple), il convient de réexécuter également la cible **prepare.application.data**.

### **build.sh startserver -Dserver.name=CuramServer**

*Figure 2. Exemple d'utilisation*

# **4.6.2 Arrêt d'un serveur WebSphere**

La cible Ant permettant d'arrêter un serveur WebSphere Application Server for z/OS est **stopserver** et nécessite les options suivantes :

• -Dserver.name

Le nom du serveur à arrêter.

### **build.sh stopserver -Dserver.name=CuramServer**

*Figure 3. Exemple d'utilisation*

# **4.6.3 Redémarrage d'un serveur WebSphere**

La cible Ant permettant le redémarrage d'un serveur WebSphere Application Server for z/OS est **restartserver** et les options sont identiques à celles de la cible **startserver**. Voir 4.6.1, «Démarrage d'un serveur WebSphere» pour obtenir un exemple d'utilisation.

**Remarque :** Si le serveur n'a pas déjà été démarré lors d'une tentative de redémarrage, la portion d'arrêt de la cible n'entraînera pas un échec du redémarrage de la cible.

# <span id="page-30-0"></span>**Chapitre 5. Déploiement**

# **5.1 Introduction**

L'étape finale suivant l'envoi de l'application IBM Cúram Social Program Management et de l'application de services Web dans les fichiers .ear et la configuration de WebSphere Application Server for z/OS consiste à déployer les fichiers .ear sur le serveur d'applications.

Avant le déploiement, il est important de noter que, dans WebSphere Application Server for z/OS, les scripts de configuration fournis avec IBM Cúram Social Program Management prennent en charge une configuration simple orientée vers une installation de serveur de base de WebSphere Application Server for z/OS.

Le déploiement inclut :

- v Etablissement de fichiers de propriétés ;
- v Installation des fichiers .ear ;
- Création d'une base de données :
- Pré-compilation de JavaServer Pages (facultative mais fortement recommandée) ;
- Test de l'application.

# **5.2 Fichiers de propriétés**

Pour installer les fichiers .ear d'application à l'aide de la cible Ant, vous devez posséder les fichiers de propriétés appropriés dans votre répertoire \$SERVER\_DIR/project/property. Ces fichiers sont les suivants :

- v Bootstrap.properties pour la création d'une base de données ;
- v AppServer.properties pour l'installation des fichiers .ear.

Cette section présente les éléments que ces fichiers doivent contenir. Pour plus d'informations, consultez le *Guide de développement de serveur Cúram*.

# **5.2.1 Bootstrap.properties**

Les propriétés de déploiement spécifiques ou pertinentes pour WebSphere Application Server for z/OS sont présentées dans 5.2.1, «Bootstrap.properties».

```
# DATABASE-SPECIFIC (DB2 for z/OS)
curam.db.type=ZOS
curam.db.zos.encoding=EBCDIC
curam.db.zos.enableforeignkeys=false
curam.environment.bindings.location=
 /<Value of $SERVER_DIR>/project/properties
```
curam.db.username=<database username> curam.db.password=<encrypted database password>

```
curam.db.name=<DB2 Location Name>
curam.db.servername=<host name>
curam.db.serverport=<DB2 port>
```
curam.db.zos.dbname=CURAM curam.db.zos.32ktablespace=CURAMTS

*Figure 4. Fichier de propriétés Bootstrap relatif au déploiement*

<span id="page-31-0"></span>Certaines de ces propriétés sont décrites dans [3.2.1.1, «Propriétés d'amorce», à la page 7](#page-18-0) et sont identiques à celles dont vous avez besoin pour générer IBM Cúram Social Program Management sous Windows en vue du déploiement sur z/OS, mais notez ce qui suit :

v La *<Valeur de \$SERVER\_DIR>* est la valeur de votre variable d'environnement \$SERVER\_DIR.

### **5.2.2 AppServer.properties**

Des propriétés de déploiement spécifiques ou pertinentes de WebSphere Application Server for z/OS sont présentées dans 5.2.2, «AppServer.properties».

```
# Property to indicate WebSphere
as.vendor=IBM
# The name of the WebSphere Cell.
cell.name=mycell
# The name of the WebSphere Node.
node.name=mynode
# The name of the server on which the application will be hosted.
curam.server.name=CuramServer
```
*Figure 5. Fichier de propriétés AppServer relatif au déploiement*

Certaines de ces propriétés sont décrites dans [3.2.1.2, «Propriétés AppServer», à la page 8](#page-19-0) et sont identiques à celles dont vous avez besoin pour générer les fichiers .ear de l'application IBM Cúram Social Program Management en vue du déploiement sous z/OS.

# **5.2.3 Vérification de la configuration**

Vous pouvez vérifier vos fichiers de propriétés et votre configuration en exécutant la cible **configtest** Ant.

Exécutez la cible **configtest** à partir de l'interpréteur de commandes comme suit :

```
cd $CURAMSDEJ/bin
ant configtest
```
Consultez la sortie pour connaître les erreurs ou les avertissements éventuels et les résoudre.

# **5.3 Déploiement**

Il existe des cibles Ant pour l'installation et la désinstallation des applications sur un serveur WebSphere Application Server for z/OS. Comme avec les cibles **startserver** et **stopserver**, les cibles **installapp** et **uninstallapp** nécessitent que le fichier AppServer.properties soit configuré correctement (voir [4.2,](#page-22-0) [«Configuration de WebSphere Application Server», à la page 11\)](#page-22-0). Les cibles nécessitent également la configuration de plusieurs options, détaillées ci-dessous.

Vérifiez que le serveur a été démarré avant d'installer une application. Il n'est pas nécessaire de redémarrer le serveur après l'installation, dans la mesure où la cible démarre automatiquement l'application.

# <span id="page-32-0"></span>**5.3.1 Installation d'une application**

La cible Ant permettant d'installer une application (sous la forme d'un fichier .ear) est **installapp** et nécessite les options suivantes :

- -Dserver.name
	- Nom du serveur permettant d'installer l'application.
- -Dear.file

Nom qualifié complet du fichier .ear à installer.

v -Dapplication.name Nom de l'application.

```
build.sh installapp -Dserver.name=CuramServer
 -Dear.file=/ear/Curam.ear
 -Dapplication.name=Curam
```
*Figure 6. Exemple d'utilisation*

**Remarque :** Le fichier .ear (EAR) contenant le module de serveur doit être déployé avant d'installer d'autres fichiers EAR (client uniquement).

Une propriété Ant facultative permettant de passer des arguments supplémentaires à WebSphere wsadmin : wsadmin.extra.args est disponible. Par exemple, la propriété suivante définit de nouvelles tailles de segments de mémoire Java et passe cette option pour qu'elle s'ajoute au traçage wsadmin :

#### **-Dwsadmin.extra.args="-javaoption -Xms1024m -javaoption -Xmx1024m -appendtrace true"**

En fonction de l'interpréteur de commandes que vous utilisez, il se peut que vous deviez échapper les guillemets ci-dessus ; par exemple **-Dwsadmin.extra.args=\"-appendtrace true\"**. Vous ne devez pas utiliser cette propriété pour définir des arguments déjà passés grâce au scripts Ant de Curam. Il est possible de les observer lorsque vous exécutez Ant en indiquant son option prolixe : -v.

# **5.3.2 Modification du nom d'utilisateur SYSTEM**

Il est fortement conseillé de modifier le nom d'utilisateur pour l'appel JMS lors du déploiement de l'application. Les propriétés suivantes doivent être définies dans le fichier AppServer.properties avant le déploiement pour modifier le nom d'utilisateur :

v curam.security.credentials.async.username

Le nom d'utilisateur sous lequel les appels JMS doivent être exécutés.

v curam.security.credentials.async.password

Le mot de passe chiffré associé au nom d'utilisateur. Le mot de passe doit être chiffré à l'aide de la cible Ant **encrypt**. Consultez le manuel *Cúram Server - Guide de développement* pour plus d'informations.

Il est également possible de modifier le nom d'utilisateur une fois que l'application a été déployée à l'aide de la console d'administration WebSphere Application Server for z/OS. Accédez à **Applications** > **Application Types (Types d'applications)** > **WebSphere enterprise applications (Applications d'entreprise WebSphere)** et sélectionnez l'application. Sélectionnez le lien **User RunAs roles (Rôles RunAs d'utilisateur)**. Sélectionnez le rôle everyone, entrez un nouveau nom d'utilisateur et mot de passe (le mot de passe doit être saisi dans un format chiffré) et cliquez sur le bouton **Appliquer**. Enregistrez les modifications comme indiqué dans [A.2.5, «Enregistrement de la configuration principale», à la page 30.](#page-41-0)

Notez que si le nom d'utilisateur est modifié, le nouveau nom d'utilisateur doit exister dans la table de base de données des utilisateurs et cet utilisateur doit avoir un rôle de 'SUPERROLE'.

L'utilisateur SYSTEM correspond à l'utilisateur sous lequel les messages JMS sont exécutés.

# <span id="page-33-0"></span>**5.3.3 Désinstallation d'une application**

La cible Ant permettant de désinstaller une application est **uninstall** et nécessite les options suivantes :

• -Dserver.name

Le nom du serveur sur lequel l'application est installée.

v -Dapplication.name

Le nom de l'application à désinstaller (comme configuré lors de l'installation).

**build.sh uninstallApp -Dserver.name=CuramServer -Dapplication.name=Curam**

*Figure 7. Exemple d'utilisation*

# **5.4 Pré-compilation de JavaServer Pages**

Il existe une cible supplémentaire disponible au cours du déploiement, **precompilejsp**, qui permet aux JavaServer Pages d'un client .ear d'être pré-compilées *avant* l'installation du fichier .ear. La pré-compilation des JavaServer Pages avant l'installation accélère l'affichage d'une page donnée dans le navigateur Web lorsqu'elle est visualisée pour la première fois.

Les options pour la cible **precompilejsp** sont les suivantes :

• -Dear.file

Nom qualifié complet du fichier .ear à pré-compiler.

#### **build.sh precompilejsp -Dear.file=\$SERVER\_DIR/ear/WAS/Curam.ear**

#### *Figure 8. Exemple d'utilisation*

**Remarque :** Il s'agit d'une activité d'exécution longue et en fonction des capacités de votre système, notamment, celle-ci peut prendre plusieurs heures. Vérifiez que votre tâche n'est pas limitée de façon significative par rapport au temps UC disponible et qu'il y ait un espace disponible approprié dans le système de fichiers \$CURAMSDEJ.

En outre, lors de l'exécution de la cible **precompilejsp** pour WebSphere Application Server for z/OS, une exception de mémoire insuffisante peut se produire (ou des JavaServer Pages peuvent être ignorées et non pré-compilées silencieusement). Pour éviter ce problème, le script JspBatchCompiler.sh situé dans le répertoire \$WAS\_HOME/bin doit être modifié afin d'augmenter la taille de mémoire maximale. Modifiez et remplacez la consommation de mémoire -Xmx256m par -Xmx1024m.

# **5.5 Création d'une base de données**

Pour utiliser l'application IBM Cúram Social Program Management, vous devez créer et initialiser une base de données. Cette section suppose l'utilisation de la cible **database** Ant pour créer une base de données. Toutefois, il est possible d'utiliser les outils du client DB2 pour ce faire. Pour plus d'informations sur cette méthode, consultez le *Guide d'installation Cúram*.

cd \$CURAMSDEJ/bin ant database

*Figure 9. Exemples de commandes shell permettant de générer une base de données*

# <span id="page-34-0"></span>**5.6 Test du déploiement**

Lorsque le ou les fichiers .ear d'application IBM Cúram Social Program Management sont installés<sup>2</sup> sur une installation WebSphere Application Server for z/OS configurée, l'étape suivante consiste à démarrer et à tester l'application.

Vérifiez que le serveur approprié a été démarré<sup>3</sup>puis ouvrez la page suivante dans un navigateur Web : https://<une.machine.com>:<port>/<racine-contexte>

où

*<une.machine.com>* identifie le nom d'hôte ou l'adresse IP où votre système WebSphere Application Server for z/OS s'exécute, *<port>* désigne le port de serveur sur lequel l'application client est déployée (comme dans [A.2.11.7, «Configuration de l'accès au port», à la page 37\)](#page-48-0) et *<racine-contexte>* identifie la racine de contexte du module de fichier d'archive Web.

Avant d'ouvrir la page, le navigateur est dirigé vers la page de connexion. Connectez-vous à l'aide d'un nom d'utilisateur et d'un mot de passe Cúram valides. Le navigateur affiche alors la page demandée.

**Remarque :** L'utilisation du nom de fichier EAR Curam.ear pour l'option -Dear.file et l'utilisation du nom de serveur d'applications Curam pour l'option-Dapplication.name dans les exemples de ce chapitre sont indiquées à titre d'information. Ces valeurs peuvent changer en fonction de votre application personnalisée et de la stratégie de déploiement.

<sup>2.</sup> L'installation d'une application de services Web peut également être requise.

<sup>3.</sup> Il n'est pas nécessaire de redémarrer le serveur une fois que l'application a été déployée.

# <span id="page-36-0"></span>**Annexe. Configuration manuelle de WebSphere Application Server**

# **A.1 Introduction**

Les sections de ce chapitre couvrent les étapes manuelles obligatoires pour la configuration et le déploiement sur une installation de base de WebSphere Application Server for z/OS. Il convient de modifier ces étapes de manière appropriée pour le déploiement dans une installation de déploiement réseau de WebSphere Application Server for z/OS. Voir [A.4, «Déploiement réseau WebSphere», à la page](#page-58-0) [47](#page-58-0) pour plus d'informations.

# **A.2 Configuration manuelle de WebSphere Application Server**

L'installation IBM WebSphere Application Server for z/OS peut être configurée manuellement si nécessaire, cependant ce type de configuration n'est pas recommandé. Cette section décrit les étapes requises pour la configuration de WebSphere Application Server for z/OS à titre indicatif uniquement.

Il convient de noter que les paramètres saisis sous la section **Ressources** de la console d'administration peuvent être configurés à différents niveaux permettant de contrôler la portée JNDI. Ils incluent la cellule, le noeud ou le serveur. Lors de la sélection d'une **Ressource**, la partie supérieure de la fenêtre de navigateur principale affiche cette portée et permet de visualiser les différentes ressources dans la portée actuelle. La portée ainsi que l'emplacement de l'ensemble de ressource doivent être basés sur une utilisation planifiée. Ainsi, en cas d'utilisation dans un cluster, il n'est pas nécessaire de définir les mêmes paramètres sur chaque serveur, et la portée peut donc être définie sur cellule ou noeud.

# **A.2.1 La console d'administration**

La majeure partie de la configuration de WebSphere Application Server for z/OS est effectuée à l'aide de la console d'administration. Pour exécuter la console d'administration, le serveur par défaut doit être démarré car la console d'administration est installée en tant qu'application Web sur ce serveur (pour plus d'informations sur le démarrage des serveurs, voir [4.6, «Démarrage et arrêt de serveurs WebSphere», à la](#page-29-0) [page 18\)](#page-29-0).

Pour ouvrir la console d'administration, un navigateur Web doit être pointé vers l'adresse suivante : http://<Your WebSphere host>:<protocol\_http\_port>/ibm/console

Où :

*<Your WebSphere host>* représente le nom d'hôte ou l'adresse IP où votre système WebSphere Application Server for z/OS s'exécute et *<protocol\_http\_port>* représente le port affecté dans votre installation et dans la personnalisation de WebSphere Application Server for z/OS.

La première fois que la console d'administration est ouverte, un nom d'utilisateur est demandé pour la connexion. Vous pouvez choisir n'importe quel nom d'utilisateur ! La console d'administration est divisée en deux sections. Celle de gauche contient une hiérarchie d'arborescence permettant d'explorer la console et celle de droite affiche des informations relatives au noeud actuellement sélectionné. Lorsque l'option Navigate to (Accéder à) est définie, l'arborescence doit être parcourue pour accéder au noeud approprié.

# **A.2.2 Prise en charge du scriptage**

Pour prendre en charge l'exécution des scripts Ant fournis, il est nécessaire de modifier les fichiers de propriétés WebSphere Application Server for z/OS.

### **A.2.2.1 sas.client.props**

Ouvrez le fichier sas.client.props, également disponible dans le répertoire profiles/default/ properties de l'installation WebSphere Application Server for z/OS. Il est nécessaire de définir la source de connexion afin de récupérer le nom d'utilisateur et le mot de passe d'un fichier de propriétés plutôt que de les saisir à chaque fois que les scripts sont exécutés. Définissez ou, le cas échéant, ajoutez les propriétés suivantes :

```
com.ibm.CORBA.loginSource=properties
# RMI/IIOP user identity
com.ibm.CORBA.loginUserid=websphere
com.ibm.CORBA.loginPassword=websphere
com.ibm.CORBA.principalName=curam
```
où *websphere* correspond au nom d'utilisateur et au mot de passe de la console d'administration.

### **A.2.2.2 soap.client.props**

Ouvrez le fichier soap.client.props, également disponible dans le répertoire profiles/default/ properties de l'installation WebSphere Application Server for z/OS. Il est nécessaire de définir la source de connexion afin de récupérer le nom d'utilisateur et le mot de passe d'un fichier de propriétés plutôt que de les saisir à chaque fois que les scripts sont exécutés. Définissez les propriétés suivantes afin qu'elles correspondent aux données d'identification que vous avez configurées pour WebSphere, comme montré dans la rubrique [4.2, «Configuration de WebSphere Application Server», à la page 11.](#page-22-0) Dans l'exemple ci-dessous, les valeurs ne sont que des exemples. Il est impossible de chiffrer le mot de passe indiqué dans ce fichier :

com.ibm.SOAP.loginUserid=websphere com.ibm.SOAP.loginPassword=websphere

où *websphere* correspond au nom d'utilisateur et au mot de passe de la console d'administration.

Pour éviter les délais d'attente lors de l'installation des fichiers .ear de l'application, vérifiez que l'élément suivant est défini au minimum sur :

```
com.ibm.SOAP.requestTimeout=3600
```
En fonction des performances de votre environnement, vous pouvez avoir besoin d'une valeur supérieure.

### **A.2.2.3 server.policy**

Ouvrez le fichier server.policy situé dans le répertoire profiles/default/properties de l'installation WebSphere Application Server for z/OS. Ajoutez les lignes suivantes à la fin du fichier :

```
grant codeBase "file:<CURAMSDEJ>/drivers/-" {
permission java.security.AllPermission;
};
```
Où *<CURAMSDEJ>* correspond au répertoire d'installation SDEJ.

```
grant codeBase "file:${was.install.root}/
profiles/default/installedApps/
<nom.cible>/<NOM_MODELE_SERVEUR>.ear/
guice-2.0.jar" { permission java.lang.RuntimePermission
"modifyThread"; permission java.lang.RuntimePermission
"modifyThreadGroup"; };
```
où *<cell.name>* correspond au nom de la cellule WebSphere Application Server for z/OS cible

et *<SERVER\_MODEL\_NAME>* correspond au nom du fichier .ear (EAR) de l'application.

# <span id="page-38-0"></span>**A.2.3 Création de l'alias de connexion à la source de données Pourquoi et quand exécuter cette tâche**

DB2 for z/OS est la base de données prise en charge sous z/OS. La console d'administration WebSphere Application Server for z/OS peut être utilisée pour configurer un alias de connexion pour les sources de données DB2 for z/OS comme suit :

### **Procédure**

- 1. Accédez à **Sécurité** > **Sécurité globale** ;
- 2. Développez l'option **Service JAAS** dans la zone **Authentification** et sélectionnez l'option **J2C authentication data (Données d'authentification J2C)** ;
- 3. Cliquez sur le bouton **Nouveau** pour afficher l'écran Configuration ;
- 4. Définissez les zones suivantes :

**Alias** = dbadmin

**ID utilisateur** = *<nom d'utilisateur de base de données>*

**Mot de passe** = *<mot de passe de base de données>*

**Description** = l'alias de sécurité de la base de données

où *<nom d'utilisateur de base de données>* et *<mot de passe de base de données>* sont définis sur les noms d'utilisateur et mot de passe utilisés pour se connecter à la base de données ;

5. Appuyez sur le bouton **OK** pour confirmer les modifications.

# **A.2.4 Configuration des sources de données DB2 for z/OS**

Pour **z/OS**, vous avez le choix entre la configuration avec le pilote Type 4 DB2 JDBC Universal Driver (XA) ou Type 2 DB2 JDBC Universal Driver (RRS).

### **A.2.4.1 Configuration d'un pilote Type 4 JDBC Universal Driver (XA) Configuration d'une variable d'environnement DB2 for z/OS**

- 1. Accédez à **Environnement** > **WebSphere variables (Variables WebSphere)** ;
- 2. *Remarque :* La plage appropriée dans laquelle la source de données est définie doit être sélectionnée à ce moment-là.
- 3. Sélectionnez le lien DB2UNIVERSAL\_JDBC\_DRIVER\_PATH dans la liste des variables d'environnement. Cela permet d'afficher l'écran de configuration de cette variable ;
- 4. Définissez la zone **Valeur** de manière à pointer vers le répertoire contenant les pilotes de Type 4. Il s'agit généralement du répertoire d'installation des pilotes SDEJ Cúram, par exemple /CuramSDEJ/drivers ;
- 5. Appuyez sur le bouton **OK** pour confirmer les modifications.

### **Configuration du fournisseur de pilote de base de données**

- 1. Accédez à **Ressources** > **JDBC** > **JDBC providers (Fournisseurs JDBC)** ;
- 2. *Remarque :* La plage appropriée dans laquelle vous devez définir la source de données doit être sélectionnée à ce moment-là.
- 3. Appuyez sur le bouton **Nouveau** pour ajouter un nouveau pilote. Un écran de configuration s'affiche ;
- 4. Sélectionnez le menu déroulant **DB2** à partir de la liste des **types de base de données** fournie ;
- 5. Sélectionnez le menu déroulant **Fournisseur de pilote DB2 Universal JDBC** à partir de la liste de **Type de fournisseur** disponible ;
- 6. Sélectionnez le menu déroulant **Source de données XA** à partir de la liste des **Types d'implémentation** fournie ;
- 7. Appuyez sur le bouton **Suivant** pour continuer ;
- 8. Examinez les propriétés de l'écran de configuration qui s'affiche. Modifiez la ligne Chemin d'accès aux classes \${DB2UNIVERSAL\_JDBC\_DRIVER\_PATH}/db2jcc\_license\_cisuz.jar pour pointer vers la licence DB2 for z/OS fournie par IBM pour la connectivité **zOS** ;
- 9. Appuyez sur le bouton **Suivant** puis sur **Terminer** pour confirmer les modifications.

### **Configurez la source de données du pilote de base de données**

Les étapes suivantes doivent être répétées pour chacune des sources de données d'application, en remplaçant curamdb, curamsibdb et curamtimerdb par *<Nom\_source\_de\_données>* (sans les signes supérieurs ou inférieurs) :

- 1. Sélectionnez le DB2 Universal JDBC Driver Provider (XA) (Fournisseur de pilote DB2 Universal JDBC [XA]) qui s'affiche dans la liste des **Fournisseurs JDBC**. Cela permet d'afficher l'écran de configuration pour le fournisseur ;
- 2. Sélectionnez le lien **Sources de données** situé sous **Additional Properties (Propriétés supplémentaires)** ;
- 3. Appuyez sur le bouton **Nouveau** pour ajouter une nouvelle source de données ;
- 4. Définissez les zones comme suit :

**Nom de source de données** : *<Nom\_source\_de\_données>*

**Nom JNDI** : *jdbc/<Nom\_source\_de\_données>*

**Alias d'authentification géré par le composant et alias d'authentification de reprise XA** : *<valide pour la base de données>*

où l'alias utilisé correspond à celui défini dans [A.2.3, «Création de l'alias de connexion à la source de](#page-38-0) [données», à la page 27](#page-38-0) ;

- 5. Cliquez sur **Suivant** pour continuer ;
- 6. Définissez les zones comme suit :

**Nom de base de données** : Nom de la base de données DB2 for z/OS ;

**Type de pilote** :4;

**Nom de serveur** : Nom du serveur de base de données DB2 for z/OS ;

**Numéro de port** : Port du serveur de base de données DB2 for z/OS ;

Ne modifiez pas les autres zones, sauf en cas de modification spécifique requise, et cliquez sur **Suivant** ;

- 7. Appuyez sur le bouton **Terminer** pour confirmer les modifications et continuer ;
- 8. Sélectionnez la source de données *Nom\_source\_de\_données* nouvellement créée dans la liste qui s'affiche ;
- 9. Sélectionnez le lien **Custom Properties (Propriétés personnalisées)** situé sous **Additional Properties (Propriétés supplémentaires)** ;
- 10. Sélectionnez l'entrée fullyMaterializeLobData ;
- 11. Définissez la valeur sur false ;
- 12. Cliquez sur le bouton **OK** pour confirmer la modification.

### **A.2.4.2 Configuration d'un pilote Type 2 JDBC Universal Driver (RRS) Configuration de variables d'environnement DB2**

- 1. Accédez à **Environnement** > **WebSphere variables (Variables WebSphere)** ;
- 2. *Remarque :* La plage appropriée dans laquelle la source de données est définie doit être sélectionnée à ce moment-là.
- 3. Sélectionnez le lien DB2UNIVERSAL\_JDBC\_DRIVER\_PATH dans la liste des variables d'environnement. Cela permet d'afficher l'écran de configuration de cette variable ;
- 4. Définissez la zone **Valeur** de manière à pointer vers le répertoire contenant le pilote de Type 2. Il s'agit généralement du chemin d'installation DB2 contenant le fichier db2jcc.jar.
- 5. Appuyez sur le bouton **OK** pour confirmer les modifications.
- 6. Sélectionnez le lien DB2UNIVERSAL\_JDBC\_DRIVER\_NATIVEPATH dans la liste des variables d'environnement. Cela permet d'afficher l'écran de configuration de cette variable ;
- 7. Définissez la zone **Valeur** de manière à pointer vers le répertoire contenant les liens de la bibliothèque partagée DB2 for z/OS pour le pilote de Type 2. Il s'agit du chemin d'installation DB2 for z/OS contenant les bibliothèques du pilote de Type 2 (comme libdb2jcct2zos.so, qui diffère en fonction de la version de DB2 for z/OS et de l'implémentation 31 ou 64 bits) ;
- 8. Appuyez sur le bouton **OK** pour confirmer les modifications.

### **Configuration du fournisseur de pilote de base de données**

- 1. Accédez à **Ressources** > **JDBC** > **JDBC providers (Fournisseurs JDBC)** ;
- 2. *Remarque :* La plage appropriée dans laquelle vous devez définir la source de données doit être sélectionnée à ce moment-là.
- 3. Appuyez sur le bouton **Nouveau** pour ajouter un nouveau pilote. Un écran de configuration s'affiche ;
- 4. Sélectionnez le menu déroulant **DB2** à partir de la liste des **types de base de données** fournie ;
- 5. Sélectionnez le menu déroulant **Fournisseur de pilote DB2 Universal JDBC** à partir de la liste des **types de fournisseur** disponible ;
- 6. Sélectionnez le menu déroulant **Source de données de pool de connexions** à partir de la liste des **types d'implémentation** fournie ;
- 7. Appuyez sur le bouton **Suivant** pour continuer ;
- 8. Passez en revue les propriétés sur l'écran de configuration qui s'ouvre, en vérifiant que les paramètres du chemin d'accès aux classes et du chemin d'accès à la bibliothèque native sont corrects, en fonction des valeurs préalablement définies pour les variables d'environnement DB2UNIVERSAL\_JDBC\_DRIVER\_PATH et DB2UNIVERSAL\_JDBC\_DRIVER\_NATIVEPATH. Aucune modification n'est requise ;
- 9. Appuyez sur le bouton **Suivant** puis sur **Terminer** pour confirmer les modifications.

### **Configurez la source de données du pilote de base de données**

Les étapes suivantes doivent être répétées pour chacune des sources de données d'application, en remplaçant curamdb, curamsibdb et curamtimerdb par *<Nom\_source\_de\_données>* (sans les signes supérieurs ou inférieurs) en procédant comme suit :

- 1. Sélectionnez le Fournisseur de pilote DB2 Universal JDBC désormais affiché dans la liste des **Fournisseurs JDBC**. Cela permet d'afficher l'écran de configuration pour le fournisseur ;
- 2. Sélectionnez le lien **Sources de données** situé sous **Propriétés supplémentaires** ;
- 3. Appuyez sur le bouton **Nouveau** pour ajouter une nouvelle source de données ;
- 4. Définissez les zones comme suit :

**Nom de source de données** : *<Nom\_source\_de\_données>*

**Nom JNDI** : *jdbc/<Nom\_source\_de\_données>*

**Alias d'authentification géré par le composant et alias d'authentification de reprise XA** : *<valide pour la base de données>*

où l'alias utilisé correspond à celui défini dans [A.2.3, «Création de l'alias de connexion à la source de](#page-38-0) [données», à la page 27](#page-38-0) ;

- 5. Cliquez sur **Suivant** pour continuer ;
- 6. Définissez les zones comme suit :

**Nom de base de données** : Nom de la base de données DB2 for z/OS ;

**Type de pilote** :2;

**Nom de serveur** : Nom du serveur de base de données DB2 for z/OS ;

<span id="page-41-0"></span>Ne modifiez pas les autres zones, sauf en cas de modification spécifique requise, et cliquez sur **Suivant** ;

- 7. Appuyez sur le bouton **Terminer** pour confirmer les modifications et continuer ;
- 8. Sélectionnez la source de données *Nom\_source\_de\_données* nouvellement créée dans la liste qui s'affiche ;
- 9. Sélectionnez le lien **Custom Properties (Propriétés personnalisées)** situé sous **Additional Properties (Propriétés supplémentaires)** ;
- 10. Sélectionnez l'entrée fullyMaterializeLobData ;
- 11. Définissez la valeur sur Faux ;
- 12. Cliquez sur le bouton **OK** pour confirmer la modification.

### **Configurez le fichier db2.jcc.propertiesFile de la propriété JVM (facultatif)**

Si vous souhaitez utiliser un fichier de configuration externe identifé par la propriété db2.jcc.propertiesFile pour votre pilote DB2 Type 2 Universal JDBC, procédez comme suit :

- 1. Accédez à **Serveurs** > **Types de serveurs** > **Serveurs d'applications WebSphere** ;
- 2. Sélectionnez le serveur approprié dans la liste ;
- 3. Dans le panneau Server Infrastructure (Infrastructure du serveur), développez **Java and Process Management (Java et la gestion de processus)** ;
- 4. Sélectionnez le lien **Process definition (Définition de processus)** ;
- 5. Dans le panneau processType (Type de processus), réalisez les étapes suivantes pour chaque élément de la liste (Assistant, Commande et Serviteur) :
	- a. Sélectionnez le lien **processType (Type de processus)** ;
	- b. Dans le panneau Additional Properties (Propriétés supplémentaires), sélectionnez le lien **Java Virtual Machine (machine virtuelle Java)** ;
	- c. Dans le panneau Additional Properties (Propriétés supplémentaires), sélectionnez le lien **Custom Properties (Propriétés personnalisées)** ;
	- d. Cliquez sur le bouton **Nouveau** et définissez les propriétés comme suit :

**Nom** : db2.jcc.propertiesFile

**Valeur** : Nom qualifié complet du fichier de propriétés

Cliquez sur le bouton **OK** pour ajouter la propriété.

Pour plus d'informations sur la configuration du fichier de propriétés, voir [4.2, «Configuration de](#page-22-0) [WebSphere Application Server», à la page 11.](#page-22-0)

# **A.2.5 Enregistrement de la configuration principale**

Un *Enregistrement* peut être effectué en cliquant sur le lien **Enregistrer** de la boîte de dialogue **Message(s)**. Cette boîte de dialogue s'affiche uniquement une fois les changements de configuration effectués.

### **A.2.6 Configuration de la sécurité de l'administration Pourquoi et quand exécuter cette tâche**

Le registre d'utilisateurs utilisé par défaut est le registre d'utilisateurs basé sur des fichiers WebSphere Application Server for z/OS par défaut.

### **Procédure**

- 1. Accédez à **Sécurité** > **Sécurité globale** ;
- 2. Définissez **Available realm definitions (Définitions de domaines disponibles)** sur **Référentiels fédérés** et cliquez sur le bouton **Configurer** ;
- 3. Définissez **Primary administrative username (Nom d'administrateur principal)** sur websphere ;
- <span id="page-42-0"></span>4. Sélectionnez le bouton d'option **Automatically generated server identity (Identité de serveur générée automatiquement)** ;
- 5. Sélectionnez **Ignore case for authorization (Ignorer la casse pour l'autorisation)** et cliquez sur le bouton **OK** ;
- 6. Entrez le mot de passe de l'administrateur par défaut, par exemple websphere, entrez la confirmation puis cliquez sur le bouton **OK** pour confirmer les modifications ;
- 7. Sélectionnez **Enable administrative security (Activer la sécurité administrative)** ;
- 8. Sélectionnez **Enable application security (Activer la sécurité d'application)** ;
- 9. Sélectionnez **Use Java 2 security to restrict application access to local resources (Utiliser la sécurité Java 2 pour limiter l'accès de l'application aux ressources locales)** et **Warn if applications are granted custom permissions (Prévenir si des autorisations personnalisées sont accordées à des applications)** ;
- 10. Définissez **Available realm definitions (Définitions de domaines disponibles)** sur **Federated repositories (Référentiels fédérés)**
- 11. Cliquez sur le bouton **Appliquer** pour confirmer les modifications ;
- 12. Accédez à **Sécurité** > **Sécurité globale** ;
- 13. Sélectionnez le lien **Custom Properties (Propriétés personnalisées)** ;
- 14. Cliquez sur le bouton **Nouveau** puis définissez le nom et la valeur comme suit : Nom = com.ibm.ws.security.web.logoutOnHTTPSessionExpire  $Value = true$
- 15. Cliquez sur le bouton **OK** pour ajouter la nouvelle propriété.
- 16. Accédez à **Sécurité** > **Sécurité globale** ;
- 17. Dans la sécurité globale, accédez à **Select Web and SIP Security (Sélectionner la sécurité SIP et WEB)** > **Single sign-on (SSO) (Connexion unique)**
- 18. La graduation exige la couche SSL
- 19. Cliquez sur **OK** pour confirmer la modification
- 20. Accédez à **Sécurité** > **Sécurité globale**
- 21. Sélectionnez les propriétés personnalisées
- 22. Ajoutez com.ibm.ws.security.addHttpOnlyAttributeToCookies avec la valeur Vrai
- 23. Cliquez sur **OK** pour confirmer la modification
- 24. Enregistrez les modifications apportées à la configuration principale.

### **A.2.7 Redémarrage du serveur d'applications**

Cette étape est obligatoire. Les espaces adresse WebSphere Application Server for z/OS doivent être redémarrés pour que les changements de sécurité s'appliquent et pour ajouter des utilisateurs obligatoires supplémentaires. Les espaces adresse peuvent être arrêtés à l'aide des scripts stopServer.sh et startServer.sh situés dans le répertoire profiles/default/bin de l'installation WebSphere Application Server for z/OS ou à l'aide des commandes **STOP** et **START** de l'opérateur **z/OS** appropriées à votre installation.

Avant de redémarrer le serveur d'applications, il est nécessaire de mettre à disposition les fichiers JAR de registre et de cryptographie sur WebSphere Application Server for z/OS. Le fichier JAR de registre contient les classes nécessaires à la configuration des paramètres de sécurité et le fichier JAR de cryptographie les données et paramètres de configuration nécessaires à la sécurité des mots de passe.

Registry.jar est situé dans le répertoire lib de l'installation SDEJ. Copiez ce fichier dans le répertoire lib de l'installation WebSphere Application Server for z/OS.

<span id="page-43-0"></span>Le fichier par défaut CryptoConfig.jar se trouve dans le répertoire <SERVER\_DIR>/project/properties de l'installation Curam. Copiez ce fichier dans le répertoire Java jre/lib/ext. Si vous avez besoin de personnaliser la configuration cryptographique de Curam, consultez le *Manuel de sécurité Curam* pour obtenir plus d'informations.

Pour les sites disposant d'un système de fichiers d'installation WebSphere en lecture seule, consultez la procédure dans la rubrique : [4.2.1, «Autres emplacements des fichiers JAR», à la page 13.](#page-24-0)

Démarrez maintenant le serveur d'applications à l'aide du script startServer.sh situé dans le répertoire profiles/default/bin de l'installation WebSphere Application Server for z/OS ou de la commande **START** de l'opérateur **z/OS** appropriée à votre installation puis ouvrez la console d'administration pour poursuivre les étapes de configuration.

Etant donné que la configuration des paramètres de sécurité est terminée et que les changements ont été effectués au niveau du scriptage, il est désormais possible d'utiliser les scripts SDEJ pour redémarrer le serveur d'applications. Voir [4.6, «Démarrage et arrêt de serveurs WebSphere», à la page 18](#page-29-0) pour plus d'informations sur le redémarrage du serveur.

La console d'administration doit ensuite être ouverte afin de poursuivre la configuration. Une fois la sécurité globale activée, il vous sera demandé de vous connecter à la console à l'aide du nom d'utilisateur *websphere* et du mot de passe *websphere* définis précédemment.

# **A.2.8 Test de la connexion DB2 for z/OS Pourquoi et quand exécuter cette tâche**

Vous pouvez tester vos connexions DB2 for z/OS une fois que le serveur d'applications a été redémarré :

### **Procédure**

- 1. Accédez à **Resources (Ressources)** > **JDBC** > **Data Sources (Sources de données)** ;
- 2. Sélectionnez la case **curamdb DataSource** et/ou **curamsibdb DataSource** ;
- 3. Cliquez sur le bouton **Test Connection (Test de connexion)** ;
- 4. Le ou les messages suivants doivent s'afficher en cas de réussite :

Le test de la connexion pour Source de données <Nom de la source de données> sur le serveur <nom du serveur> au niveau du noeud <nom du noeud> a abouti.

Sinon, consultez les journaux WebSphere Application Server for z/OS pour des informations détaillées sur l'échec, la réussite et le nouvel essai.

# **A.2.9 Configuration des utilisateurs**

### **Pourquoi et quand exécuter cette tâche**

Comme indiqué dans [4.3, «Configuration des paramètres de sécurité», à la page 13,](#page-24-0) le registre d'utilisateurs WebSphere Application Server for z/OS configuré est utilisé pour l'authentification des administrateurs et de l'utilisateur de base de données. Les administrateurs et l'utilisateur de base de données WebSphere Application Server for z/OS doivent être ajoutés manuellement au registre d'utilisateurs comme suit.

### **Procédure**

- 1. Accédez à **Utilisateurs et groupes** > **Gérer les utilisateurs** ;
- 2. Sélectionnez le bouton **Créer** ;
- 3. Complétez les informations concernant l'administrateur WebSphere Application Server for z/OS et cliquez sur le bouton **Créer**.

<span id="page-44-0"></span>4. Répétez ces étapes pour l'utilisateur de base de données.

### **Résultats**

*Remarque :* Si la sécurité administrative de WebSphere Application Server for z/OS a été activée lors de la création du profil, l'administrateur est peut-être déjà défini dans le registre.

# **A.2.10 Configuration du module de connexion JAAS du système**

La sécurité d'application utilise un module de connexion JAAS (Java Authentication and Authorization Service) pour l'authentification. Ce module de connexion doit être configuré pour les configurations DEFAULT, WEB\_INBOUND et RMI\_INBOUND. Répétez les étapes ci-dessous pour chacune de ces configurations.

### **A.2.10.1 Ajout du module de connexion**

- 1. Accédez à **Sécurité** > **Sécurité globale** ;
- 2. Développez l'entrée **Service JAAS** dans la section **Authentification** et sélectionnez **Connexions système** ;
- 3. Sélectionnez l'alias approprié dans la liste. Le module de connexion doit être configuré pour les alias DEFAULT, WEB\_INBOUND et RMI\_INBOUND ;
- 4. Cliquez sur le bouton **Nouveau** pour configurer un nouveau module de connexion ;
- 5. Définissez la zone **Module class name (Nom de la classe de modules)** sur curam.util.security.CuramLoginModule ;
- 6. Sélectionnez l'option **Use login module proxy (Utiliser le proxy du module de connexion)** ;
- 7. Sélectionnez REQUIRED dans la zone **Authentication strategy (Stratégie d'authentification)** ;
- 8. Cliquez sur le bouton **OK** pour confirmer l'ajout du nouveau module de connexion ;
- 9. Sélectionnez le module curam.util.security.CuramLoginModule récemment ajouté dans la liste ;
- 10. Sélectionnez le lien **Propriétés personnalisées** dans la section **Propriétés supplémentaires** ;
- 11. Cliquez sur le bouton **Nouveau** pour ajouter les propriétés obligatoires telles que répertoriées ci-dessous.

| Nom                         | Exemple de valeur   | Description                                                                                                    |
|-----------------------------|---------------------|----------------------------------------------------------------------------------------------------|
| exclude_usernames           | websphere, db2admin | Obligatoire. Liste de noms d'utilisateurs à<br>exclure de l'authentification. Le délimiteur<br>par défaut est une virgule, cependant celui-ci<br>peut être remplacé par<br>exclude_usernames_delimiter. Cette liste doit<br>inclure les utilisateurs d'administration ainsi<br>que l'utilisateur de base de données<br>WebSphere Application Server for z/OS.<br>Tous les utilisateurs répertoriés ici doivent<br>être définis dans le registre d'utilisateurs<br>WebSphere Application Server for z/OS. |
| exclude usernames delimiter |                     | Facultatif. Un délimiteur pour la liste des<br>noms d'utilisateurs fourni dans<br>exclude_usernames. Un délimiteur autre que<br>la virgule par défaut peut être utile lorsque<br>des noms d'utilisateurs comportent des<br>virgules intégrées, comme dans le cas des<br>utilisateurs LDAP.                                                                                                    |

*Tableau 6. CuramLoginModule Custom Properties*

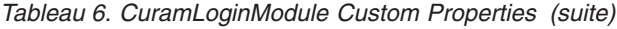

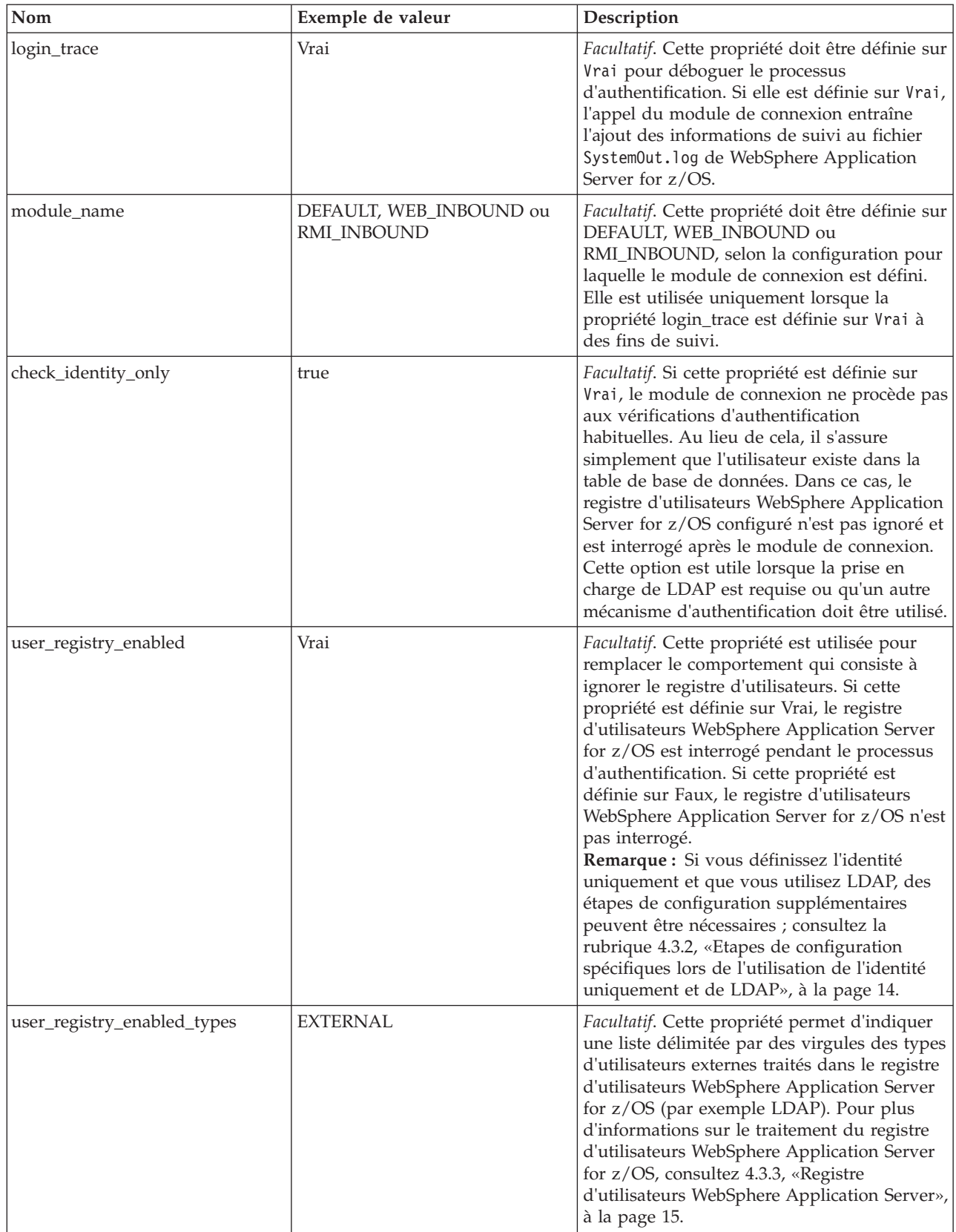

<span id="page-46-0"></span>*Tableau 6. CuramLoginModule Custom Properties (suite)*

| Nom                          | Exemple de valeur | Description                                                                                                    |
|------------------------------|-------------------|----------------------------------------------------------------------------------------------------|
| user_registry_disabled_types | EXTGEN, EXTAUTO   | Facultatif. Cette propriété permet d'indiquer<br>une liste délimitée par des virgules des types<br>d'utilisateurs externes non traités dans le<br>registre d'utilisateurs WebSphere Application<br>Server for z/OS (par exemple LDAP). Pour<br>plus d'informations sur le traitement du<br>registre d'utilisateurs WebSphere Application<br>Server for z/OS, consultez 4.3.3, «Registre<br>d'utilisateurs WebSphere Application Server»,<br>à la page 15. |

12. Cliquez sur **OK** pour confirmer l'ajout du nouveau module de connexion.

### **A.2.10.2 Réorganisation du module de connexion**

- 1. Accédez à **Sécurité** > **Sécurité globale** ;
- 2. Développez **Service JAAS** dans la section **Authentification** et sélectionnez **System logins (Connexions système)** ;
- 3. Sélectionnez l'alias approprié dans la liste. Le module de connexion doit être réorganisé pour les alias DEFAULT, WEB\_INBOUND et RMI\_INBOUND ;
- 4. Sélectionnez le lien **JAAS login modules (modules de connexion JAAS)** dans la section **Additional Properties (Propriétés supplémentaires)** ;
- 5. Cliquez sur le bouton **Set Order (Définir l'ordre)** ;
- 6. Sélectionnez **curam.util.security.CuramLoginModule** et cliquez sur le bouton **Déplacer vers le haut**. Répétez cette étape jusqu'à ce que l'entrée CuramLoginModule soit en haut de la liste ;
- 7. Cliquez sur le bouton **OK** pour confirmer les modifications apportées à l'ordre.

### **A.2.10.3 Désactivation de l'authentification entre les clusters**

Cette propriété détermine le comportement d'une connexion Token2 avec authentification LTPA à connexion unique. La propriété com.ibm.ws.security.webChallengeIfCustomSubjectNotFound est définie sur Faux pour garantir que les sessions Web peuvent effectuer un transfert homogène entre deux serveurs dans un cluster (par exemple, dans un scénario de basculement) sans que des données d'identification de sécurité ne soient nécessaires.

- 1. Accédez à **Sécurité** > **Sécurité globale** ;
- 2. Cliquez sur **Propriétés personnalisées** dans la section **Authentification** et sélectionnez la propriété **com.ibm.ws.security.webChallengeIfCustomSubjectNotFound** dans la liste des propriétés disponibles.
- 3. Sous Propriétés générales, modifiez la valeur de la propriété **com.ibm.ws.security.webChallengeIfCustomSubjectNotFound** sur *Faux*.
- 4. Cliquez sur le bouton **OK** pour confirmer l'ajout.

# **A.2.10.4 Enregistrement des modifications**

Enregistrez les modifications apportées à la configuration principale, comme indiqué dans la rubrique [A.2.5, «Enregistrement de la configuration principale», à la page 30.](#page-41-0)

# **A.2.11 Configuration de serveur**

### **A.2.11.1 Configuration de la prise en charge 64 bits Procédure**

- 1. Accédez à **Serveurs** > **Types de serveurs** > **Serveurs d'application WebSphere** ;
- 2. Sélectionnez le serveur approprié dans la liste ;
- 3. Cochez la case **Exécuter en mode JVM 64 bits** ;
- 4. Cliquez sur **Appliquer** ou **OK** pour appliquer les modifications ;
- 5. Enregistrez les modifications apportées à la configuration principale à l'aide de l'option **Enregistrer**, comme indiqué précédemment.

### **Résultats**

**Remarque :** Vous pouvez également avoir besoin de réviser et d'adapter les tailles de segment de mémoire de la machine virtuelle Java en fonction de la taille de votre application, du débit, des objectifs de performances, ainsi que d'autres facteurs.

### **A.2.11.2 Configuration de votre port de recherche JNDI Procédure**

- 1. Accédez à **Serveurs** > **Types de serveurs** > **Serveurs d'applications WebSphere** ;
- 2. Sélectionnez le serveur approprié dans la liste ;
- 3. Développez **Ports** dans la zone **Communications** et appuyez sur le bouton **Details (Détails)** ;
- 4. Sélectionnez l'entrée **BOOTSTRAP\_ADDRESS** et définissez le **Port** afin de correspondre à la valeur de la propriété curam.server.port dans votre fichier AppServer.properties ;
- 5. Cliquez sur **OK** pour appliquer les modifications ;
- 6. Enregistrez les modifications apportées à la configuration principale à l'aide de l'option **Enregistrer**, comme indiqué précédemment.

### **A.2.11.3 Configuration des paramètres de votre chargeur de classe Procédure**

- 1. Accédez à **Serveurs** > **Types de serveurs** > **Serveurs d'applications WebSphere** ;
- 2. Sélectionnez le serveur approprié dans la liste ;
- 3. Définissez **Classloader policy (Règle de chargeur de classe)** sur MULTIPLE;
- 4. Cliquez sur **OK** pour appliquer les modifications ;
- 5. Enregistrez les modifications apportées à la configuration principale à l'aide de l'option **Enregistrer**, comme indiqué précédemment.

### **A.2.11.4 Configuration de votre référence pass by ORB Procédure**

- 1. Accédez à **Serveurs** > **Types de serveurs** > **Serveurs d'applications WebSphere** ;
- 2. Sélectionnez le serveur approprié dans la liste ;
- 3. Développez **Container Services (Services de conteneur)** dans la section **Container Settings (Paramètres du conteneur)**, puis cliquez sur le lien **ORB service (Service ORB)** ;
- 4. Sélectionnez l'option **Pass by reference (Référence pass by)** dans la section **General Properties (Propriétés générales)** ;
- 5. Cliquez sur **OK** pour appliquer les modifications ;
- 6. Enregistrez les modifications apportées à la configuration principale à l'aide de l'option **Enregistrer**, comme indiqué précédemment.

### **A.2.11.5 Configuration de votre machine virtuelle Java Procédure**

- 1. Accédez à **Serveurs** > **Types de serveurs** > **Serveurs d'applications WebSphere** ;
- 2. Sélectionnez le serveur approprié dans la liste ;
- 3. Dans le panneau Server Infrastructure (Infrastructure du serveur), développez **Java and Process Management (Java et la gestion de processus)** ;
- 4. Sélectionnez le lien **Process definition (Définition de processus)** ;
- <span id="page-48-0"></span>5. Dans le panneau processType (Type de processus), réalisez les étapes suivantes pour chaque élément de la liste (Assistant, Commande et Serviteur) :
	- a. Sélectionnez le lien **processType (Type de processus)** ;
	- b. Dans le panneau Additional Properties (Propriétés supplémentaires), sélectionnez le lien **Java Virtual Machine (machine virtuelle Java)** ;
	- c. Définissez les zones comme suit :

**Initial heap size (Taille des segments de mémoire initiale)** :1024

**Maximum heap size (Taille des segments de mémoire maximale)** :1024

Cliquez sur **Appliquer** pour définir les valeurs ;

- d. Dans le panneau Additional Properties (Propriétés supplémentaires), sélectionnez le lien **Custom Properties (Propriétés personnalisées)** ;
- e. Cliquez sur le bouton **Nouveau** et définissez les propriétés comme suit :

**Name (Nom)** : com.ibm.websphere.security.util.authCacheCustomKeySupport

**Value (Valeur)** : false

Cliquez sur le bouton **OK** pour ajouter la propriété ;

6. Enregistrez les modifications apportées à la configuration principale à l'aide de l'option **Enregistrer**, comme indiqué précédemment.

### **A.2.11.6 Configuration du service de minuteur Procédure**

- 1. Accédez à **Serveurs** > **Types de serveurs** > **Serveurs d'applications WebSphere** ;
- 2. Sélectionnez le serveur approprié dans la liste ;
- 3. Dans le panneau Container Settings (Paramètres du conteneur), développez **EJB Container Settings (Paramètres du conteneur d'EJB)** ;
- 4. Sélectionnez le lien **EJB timer service settings (Paramètre du service de minuteur EJB)** ;
- 5. Dans le panneau Scheduler Type (Type de planificateur), sélectionnez l'option **Use internal EJB timer service scheduler instance (Utiliser l'instance de planificateur du service de minuteur EJB interne)** ;
- 6. Définissez les zones comme suit :

**Data source JNDI name (Nom JNDI de la source de données)** :jdbc/curamtimerdb

**Data source alias (Alias de la source de données)** : *<valide pour la base de données>*

où l'alias utilisé correspond à celui défini dans [A.2.3, «Création de l'alias de connexion à la source de](#page-38-0) [données», à la page 27](#page-38-0) ;

- 7. Cliquez sur le bouton **OK** pour confirmer les modifications ;
- 8. Enregistrez les modifications apportées à la configuration principale à l'aide de l'option **Enregistrer**, comme indiqué précédemment.

### **A.2.11.7 Configuration de l'accès au port Procédure**

- 1. Accédez à **Serveurs** > **Types de serveurs** > **Serveurs d'application WebSphere** ;
- 2. Sélectionnez le serveur approprié dans la liste ;
- 3. Sélectionnez le lien **Ports** dans la zone **Communications** ;
- 4. Sélectionnez la zone **détails** ;
- 5. Cliquez sur le bouton **Nouveau** et définissez les zones suivantes pour le port TCP/IP client :

**Nom de port défini par l'utilisateur** : CuramClientEndPoint

**Hôte** : \*

### **Port** : *<port client>*

Définissez le *<port client>* afin de correspondre à la valeur de la propriété curam.client.httpport dans votre fichier AppServer.properties ;

Cliquez sur le bouton **OK** pour appliquer les modifications ;

6. Cliquez sur le bouton **Nouveau** et définissez les zones suivantes pour le port TCP/IP WebServices : **Nom de port défini par l'utilisateur** : CuramWebServicesEndPoint **Hôte** : \*

**Port** : *<port WebServices>*

Définissez le *<port WebServices>* afin de correspondre à la valeur de la propriété curam.webservices.httpport dans votre fichier AppServer.properties ; Cliquez sur le bouton **OK** pour appliquer les changements ;

- 7. Accédez à **Servers (Serveurs)** > **Server Types (Types de serveurs)** > **WebSphere application Servers (Serveurs d'application WebSphere)** ;
- 8. Sélectionnez le serveur approprié dans la liste ;
- 9. Développez la branche **Web Container Settings (Paramètres du conteneur Web)** dans la section **Container Settings (Paramètres de conteneur)** ;
- 10. Sélectionnez le lien **Web container transport chains (Chaînes de transport du conteneur Web)** ;
- 11. Cliquez sur le bouton **Nouveau** et définissez les zones suivantes pour la chaîne de transport du client :

**Nom** : CuramClientChain

**Modèle de chaîne de transport** : WebContainer-Secure

Cliquez sur **Suivant**

**Utiliser le port existant** : CuramClientEndPoint

Cliquez sur **Suivant** et **Terminer**

12. Cliquez sur le bouton **Nouveau** et définissez les zones suivantes pour la chaîne de transport WebServices :

**Nom** : CuramWebServicesChain

**Modèle de chaîne de transport** : WebContainer

Cliquez sur **Suivant**

**Utiliser le port existant** : CuramWebServicesEndPoint

Cliquez sur **Suivant** et **Terminer**

- 13. Sélectionnez l'élément **CuramClientChain** nouvellement créé ;
- 14. Sélectionnez le lien **HTTP Inbound Channel (Canal entrant HTTP)** ;
- 15. Vérifiez que la case **Use persistent keep-alive connections (Utiliser les connexions de signal de présence permanentes)** est sélectionnée ;
- 16. Cliquez sur le bouton **OK** pour confirmer l'ajout.
- 17. Accédez à **Environnement** > **Virtual hosts (Hôtes virtuels)** ;
- 18. Cliquez sur le bouton **Nouveau** pour ajouter un nouvel Hôte virtuel en définissant les zones suivantes ;
	- **Nom** = *hôte\_client*

Répétez cette étape en remplaçant *hôte\_client* par *hôte\_webservices* ;

19. Sélectionnez le lien **hôte\_client** depuis la liste des hôtes virtuels ;

### Sélectionnez le lien **Host Aliases (Alias hôtes)** dans la zone **Additional Properties (Propriétés supplémentaires)** ;

Cliquez sur le bouton **Nouveau** pour ajouter un nouvel Alias en définissant les zones suivantes ;

**Nom d'hôte** = \*

**Port** = *<port client>*

Définissez le *<port client>* afin de correspondre à la valeur de la propriété curam.client.httpport dans votre fichier AppServer.properties ; répétez cette étape pour l'autre hôte virtuel et l'autre port utilisés (par exemple hôte\_webservices)

- <span id="page-50-0"></span>20. Cliquez sur le bouton **OK** pour confirmer l'ajout ;
- 21. Enregistrez les modifications apportées à la configuration principale, comme indiqué dans la rubrique [A.2.5, «Enregistrement de la configuration principale», à la page 30.](#page-41-0)

### **A.2.11.8 Configuration de l'intégration de la sécurité de session Procédure**

- 1. Accédez à **Serveurs** > **Types de serveurs** > **Serveurs d'applications WebSphere** ;
- 2. Sélectionnez le serveur approprié dans la liste ;
- 3. Cliquez sur **Session management (Gestion de session)** dans la section **Container Settings (Paramètres du conteneur)** ;
- 4. Sélectionnez **Security integration (Intégration de la sécurité)**, *décocher*. *Remarque : vérifiez que l'intégration de la sécurité est décochée ;*
- 5. Cliquez sur **OK** pour appliquer les modifications ;
- 6. Enregistrez les modifications apportées à la configuration principale à l'aide de l'option **Enregistrer**, comme indiqué précédemment.

### **Remarque :**

Le paramètre ci-dessus est obligatoire pour les applications Web IBM Cúram Social Program Management.

# **A.2.12 Configuration du bus**

### **A.2.12.1 Configuration du bus d'intégration de services Procédure**

- 1. Accédez à **Service integration (Intégration de service)** > **Buses (Bus)** ;
- 2. Cliquez sur le bouton **Nouveau** et définissez la zone suivante : **Nom** : CuramBus

Laissez toutes les autres valeurs par défaut et cliquez sur **Suivant** ;

3. Au démarrage de l'assistant **Configure bus security (Configurer les paramètres de sécurité du bus)** (Etape 1.1) cliquez sur **Suivant** ;

Dans l'**Etape 1.2** de l'assistant **Configure bus security (Configurer les paramètres de sécurité du bus)**, utilisez les paramètres par défaut et cliquez sur **Suivant** ;

Dans l'**Etape 1.3** de l'assistant **Configure bus security (Configurer les paramètres de sécurité du bus)**, utilisez les paramètres par défaut, le cas échéant, et cliquez sur **Suivant** ;

Dans l'**Etape 1.4** de l'assistant **Configure bus security (Configurer les paramètres de sécurité du bus)**, vérifiez vos paramètres et cliquez sur **Suivant** ;

- 4. Lors de l'Etape 2, cliquez sur **Terminer** pour appliquer les modifications.
- 5. Sélectionnez l'élément **CuramBus** qui s'affiche désormais dans la liste des bus. L'écran de configuration s'affiche ;
- 6. Sélectionnez **Bus members (Membres de bus)** dans la liste **Topology (Topologie)** ;
- 7. Cliquez sur **Ajouter** pour ouvrir l'assistant**Add a New Bus Member (Ajouter un nouveau membre de bus)** ;
- 8. Sélectionnez le serveur pour ajouter le bus et cliquez sur le bouton **Suivant** ;
- 9. Sélectionnez **Data store (Magasin de données)** et cliquez sur le bouton **Suivant** ;
- 10. Sélectionnez l'option **Use existing data source (Utiliser une source de données existante)** et définissez les options comme suit :

### **Data source JNDI name (Nom JNDI de la source de données)** = jdbc/curamsibdb

### **Nom de schéma** = *nom\_utilisateur*

Où *nom\_utilisateur* correspond au nom d'utilisateur de la base de données.

<span id="page-51-0"></span>Désélectionnez l'option **Create tables (Créer des tables)** ;

Laissez toutes les autres valeurs par défaut et cliquez sur **Suivant** ;

- 11. Utilisez les paramètres de réglage par défaut, le cas échéant, et cliquez sur **Suivant** ;
- 12. Cliquez sur **Terminer** pour terminer et quitter l'assistant ;
- 13. Accédez à **Service integration (Intégration de service)** > **Buses (Bus)** ;
- 14. Sélectionnez l'élément **CuramBus** qui s'affiche désormais dans la liste des bus. L'écran de configuration s'affiche ;
- 15. Sélectionnez **Sécurité** dans la section **Additional Properties (Propriétés supplémentaires)** ;
- 16. Sélectionnez **Users and groups in the bus connector role (Utilisateurs et groupes dans le rôle de connecteur de bus)** dans la section **Règles d'autorisation** ;
- 17. Cliquez sur **Nouveau** pour ouvrir l'utilitaire **SIB Security Resource Wizard (Assistant de ressources de sécurité SIB)** ;
- 18. Sélectionnez le bouton d'option **The built in special groups (Groupes spéciaux intégrés)** et cliquez sur **Suivant** ;
- 19. Sélectionnez les options **Serveur** et **AllAuthenticated** et cliquez sur **Suivant** ;
- 20. Cliquez sur **Terminer** pour terminer et quitter l'assistant.
- 21. Enregistrez les modifications apportées à la configuration principale, comme indiqué dans la rubrique [A.2.5, «Enregistrement de la configuration principale», à la page 30.](#page-41-0)

# **A.2.13 Configuration JMS**

### **A.2.13.1 Configuration des fabriques de connexions JMS Procédure**

- 1. Accédez à **Ressources** > **JMS** > **JMS providers (Fournisseurs JMS)** ;
- 2. *Remarque :* la plage appropriée dans laquelle vous devez définir les ressources JMS doit être sélectionnée à ce moment-là.
- 3. Sélectionnez le lien **Default messaging provider (Fournisseur de messagerie par défaut)** ;
- 4. Sélectionnez le lien **Connection factories (Fabrique de connexions)** dans la zone **Additional Properties (Propriétés supplémentaires)** ;
- 5. Cliquez sur le bouton **Nouveau** et définissez les zones suivantes :

**Nom** : CuramQueueConnectionFactory

**Nom JNDI** : jms/CuramQueueConnectionFactory

**Description** : Fabrique de toutes les connexions aux files d'attente d'applications.

**Bus Name (Nom de bus)** : CuramBus

**Authentication alias for XA recovery (Alias d'authentification pour la récupération XA)** : identique à la source de données jdbc/curamdb (par exemple : *<SERVERNAME>* /dbadmin)

**Mapping-configuration alias (Alias de mappage-configuration)** : DefaultPrinicipalMapping **Container-managed authentication alias (Alias d'authentification géré par des conteneurs)** : identique à l'alias d'authentification pour la récupération XA.

Laissez toutes les autres valeurs par défaut et cliquez sur le bouton **OK** pour appliquer les modifications ;

6. Cliquez sur le bouton **Nouveau** et définissez les zones suivantes :

**Nom** : CuramTopicConnectionFactory

**Nom JNDI** : jms/CuramTopicConnectionFactory

**Description** : Fabrique de toutes les connexions aux files d'attente d'applications.

**Bus Name (Nom de bus)** : CuramBus

**Authentication alias for XA recovery (Alias d'authentification pour la récupération XA)** : identique à la source de données jdbc/curamdb (par exemple : *<SERVERNAME>* /dbadmin)

**Mapping-configuration alias (Alias de mappage-configuration)** : DefaultPrinicipalMapping **Container-managed authentication alias (Alias d'authentification géré par des conteneurs)** : identique à la source de données jdbc/curamdb (par exemple : *<SERVERNAME>* /dbadmin) Laissez toutes les autres valeurs par défaut et cliquez sur le bouton **OK** pour appliquer les

modifications ;

7. Enregistrez les modifications apportées à la configuration principale, comme indiqué dans la rubrique [A.2.5, «Enregistrement de la configuration principale», à la page 30.](#page-41-0)

### **Résultats**

**Remarque :** En suivant les étapes de configuration manuelle ci-dessus, il n'est pas possible de configurer correctement les paramètres de sécurité pour la file d'attente Cúram et les fabriques de connexions de rubriques. Pour terminer cette partie de la configuration, vous devez utiliser l'outil wsadmin. Pour ce faire, procédez comme suit :

- 1. Identifiez les entrées de file d'attente et de fabrique de connexions de rubriques dans le fichier resources.xml de configuration de WebSphere Application Server for z/OS. Ce fichier est situé dans l'arborescence du système de fichiers %WAS\_HOME%\profiles\<nom\_profil>\config en fonction de vos conventions d'attribution de noms et de la plage dans laquelle vous avez défini vos ressources JMS. Par exemple, lorsque vous utilisez une portée de niveau de noeud avec le nom de profil AppSrv01, le nom de cible MyNodeCell et le nom de noeud MyNode, ce fichier se trouve sous : C:\WebSphere\ profiles\AppSrv01\config\cells\MyNodeCell\nodes\MyNode\resources.xml. Vous devez trouver dans ce fichier les entités <factories> pour CuramQueueConnectionFactory et CuramTopicConnectionFactory et noter l'ID de chaque élément qui commence J2CConnectionFactory\_ et est suivi d'un nombre (par exemple,1264085551611).
- 2. Appelez le script wsadmin WebSphere Application Server for z/OS. Dans ces exemples, le langage utilisé est JACL, ainsi, il peut être nécessaire de spécifier l'argument *-lang jacl* avec les données d'identification de connexion, etc., en fonction de votre configuration locale.
- 3. Dans wsadmin, appelez les commandes suivantes ; de nouveau, en supposant des définitions de portée de noeud, un nom de cible MyNodeCell et un nom de noeud MyNode, les ID ressource seront différentes dans votre environnement.
	- a. \$AdminConfig getid /Node:MyNode
	- b. \$AdminTask showSIBJMSConnectionFactory CuramQueueConnectionFactory(cells/MyNodeCell/ nodes/MyNode|resources.xml#J2CConnectionFactory\_1264085551611)

Vous devez vérifier ici que authDataAlias n'est pas défini (par exemple, authDataAlias=), sinon, vous avez terminé, comme l'indique l'exemple de sortie wsadmin :

```
{password=, logMissingTransactionContext=false,
readAhead=Default, providerEndpoints=,
shareDurableSubscriptions=InCluster,
targetTransportChain=, authDataAlias=, userName=,
targetSignificance=Preferred,
shareDataSourceWithCMP=false,
nonPersistentMapping=ExpressNonPersistent,
persistentMapping=ReliablePersistent, clientID=,
jndiName=jms/CuramQueueConnectionFactory,
manageCachedHandles=false,
consumerDoesNotModifyPayloadAfterGet=false,
category=, targetType=BusMember, busName=CuramBus,
description=None,
xaRecoveryAuthAlias=crouch/databaseAlias,
temporaryTopicNamePrefix=, remoteProtocol=,
producerDoesNotModifyPayloadAfterSet=false,
connectionProximity=Bus, target=,
temporaryQueueNamePrefix=,
name=CuramQueueConnectionFactory}
```
- <span id="page-53-0"></span>c. \$AdminTask modifySIBJMSConnectionFactory CuramQueueConnectionFactory(cells/MyNodeCell/ nodes/MyNode|resources.xml#J2CConnectionFactory\_1264085551611) {-authDataAlias crouch/databaseAlias}
- d. \$AdminConfig save
- e. Vous pouvez afficher à nouveau la ressource pour contrôler les modifications.
- f. Répétez ces étapes pour CuramTopicConnectionFactory.
- g. Redémarrez le serveur d'application.

### **A.2.13.2 Configuration des files d'attente obligatoires Pourquoi et quand exécuter cette tâche**

Effectuez ces étapes en remplaçant *<nom\_file\_d'attente>* (sans les chevrons) par les noms de files d'attente suivants : DPEnactment, DPError, CuramDeadMessageQueue, WorkflowActivity, WorkflowEnactment et WorkflowError.

### **Procédure**

- 1. Accédez à **Service integration (Intégration de service)** > **Buses (Bus)** > **CuramBus** ;
- 2. Sélectionnez le lien **Destinations** dans la zone **Destination resources (Ressources de destination)** ;
- 3. Cliquez sur le bouton **Nouveau** pour ouvrir l'assistant «Créer une nouvelle destination» :
- 4. Sélectionnez **File d'attente** comme type de destination et cliquez sur **Suivant** :
- 5. Définissez les attributs de file d'attente suivants :

**Identificateur** : SIB\_ *<nom\_file\_d'attente>*

Laissez toutes les autres valeurs par défaut et cliquez sur le bouton **Suivant** ;

- 6. Utilisez le **Membre de bus sélectionné** et cliquez sur **Suivant** :
- 7. Cliquez sur **Terminer** pour confirmer la création de la file d'attente :
- 8. Sélectionnez la file d'attente SIB <*nom\_file\_d'attente>* nouvellement ajoutée qui s'affiche à présent dans la liste des fournisseurs existants. L'écran de configuration s'affiche à nouveau ;
- 9. Définissez **Maximum failed deliveries (Nombre maximum d'échecs de livraison)** sur 5 ;
- 10. Utilisez le tableau suivant pour définir la destination d'exception via le bouton d'option **Indiquer** et le texte associé classé ;

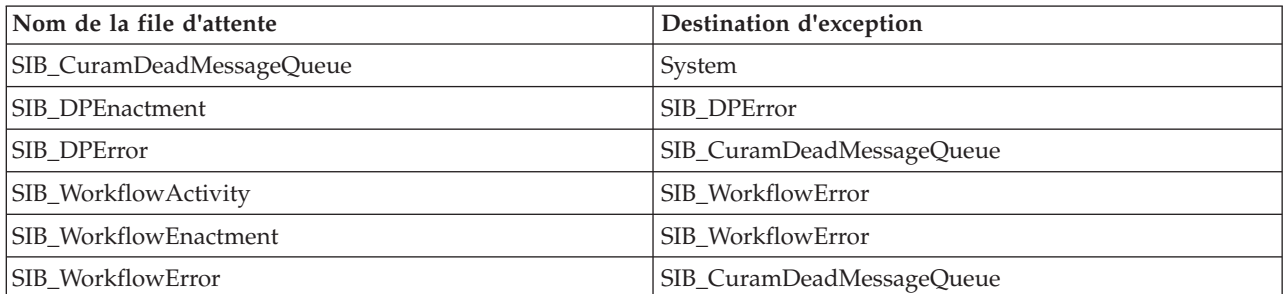

*Tableau 7. Paramètres de destination d'exception*

- 11. Cliquez sur le bouton **OK** pour appliquer les modifications.
- 12. Accédez à **Ressources** > **JMS** > **JMS providers (Fournisseurs JMS)** ;
- 13. Sélectionnez le lien **Default messaging provider (Fournisseur de messagerie par défaut)** ;
- 14. Sélectionnez le lien **Queues (Files d'attente)** dans la zone **Additional Properties (Propriétés supplémentaires)** ;
- 15. Cliquez sur le bouton **Nouveau** et définissez les zones suivantes :

**Nom** : *<nom\_file\_d'attente>* **Nom JNDI** : jms/ *<nom\_file\_d'attente>* **Bus Name (Nom de bus)** : CuramBus

**Queue Name (Nom de file d'attente)** : SIB\_ *<nom\_file\_d'attente>*

**Delivery Mode (Mode de livraison)** : permanent

Laissez toutes les autres valeurs par défaut et cliquez sur le bouton **OK** pour appliquer les modifications ;

### **Résultats**

Enregistrez les modifications apportées à la configuration principale, comme indiqué dans la rubrique [A.2.5, «Enregistrement de la configuration principale», à la page 30.](#page-41-0)

### **A.2.13.3 Configuration des rubriques obligatoires Procédure**

- 1. Accédez à **Ressources** > **JMS** > **JMS providers (Fournisseurs JMS)** ;
- 2. Sélectionnez le lien **Default messaging provider (Fournisseur de messagerie par défaut)** ;
- 3. Sélectionnez le lien **Topics (Rubriques)** dans la zone **Additional Properties (Propriétés supplémentaires)** ;
- 4. Cliquez sur le bouton **Nouveau** et définissez les zones suivantes :

**Nom** : CuramCacheInvalidationTopic

**Nom JNDI** : jms/CuramCacheInvalidationTopic

**Description** : rubrique d'invalidation de mémoire cache

**Bus name (Nom de bus)** : CuramBus

**Topic space (Espace de sujet)** : Default.Topic.Space

**JMS Delivery Mode (Mode de livraison JMS)** : Nonpersistent

Laissez toutes les autres valeurs par défaut et cliquez sur le bouton **OK** pour appliquer les modifications ;

5. Enregistrez les modifications apportées à la configuration principale, comme indiqué dans la rubrique [A.2.5, «Enregistrement de la configuration principale», à la page 30.](#page-41-0)

### **A.2.13.4 Configuration des spécifications d'activation de la file d'attente obligatoire Pourquoi et quand exécuter cette tâche**

Comme pour la définition des files d'attente, effectuez ces étapes en remplaçant *<nom\_file\_d'attente>* (sans les chevrons) par les noms de files d'attente suivants : DPEnactment, DPError, CuramDeadMessageQueue, WorkflowActivity, WorkflowEnactment et WorkflowError.

### **Procédure**

- 1. Accédez à **Ressources** > **JMS** > **JMS providers (Fournisseurs JMS)** ;
- 2. Sélectionnez le lien **Default messaging provider (Fournisseur de messagerie par défaut)** ;
- 3. Sélectionnez le lien **Activation specifications (Spécifications d'activation)** dans la zone **Propriétés supplémentaires** ;
- 4. Créez une nouvelle spécification en cliquant sur le bouton **Nouveau** et définissez les zones suivantes : **Nom** : <nom\_file d'attente>

**Nom JNDI** : eis/ *<nom\_file\_d'attente>* AS

**Destination Type (Type de destination)** : File d'attente

**Destination JNDI name (Nom JNDI de destination)** : jms/ *<nom\_file\_d'attente>*

**Bus Name (Nom de bus)** : CuramBus

**Alias d'authentification** : identique à la source de données jdbc/curamdb (par exemple, *<SERVERNAME>* /dbadmin)

**Taille de lot maximale** : 1

### <span id="page-55-0"></span>**Points finaux simultanés maximum** : 10

Laissez toutes les autres valeurs par défaut et cliquez sur **OK** pour ajouter le port ;

### **Résultats**

Enregistrez les modifications apportées à la configuration principale, comme indiqué dans la rubrique [A.2.5, «Enregistrement de la configuration principale», à la page 30.](#page-41-0)

### **A.2.13.5 Configuration des spécifications d'activation de la rubrique obligatoire Procédure**

1. Comme pour les spécifications d'activation de file d'attente de la rubrique précédente, ajoutez une nouvelle spécification d'activation et définissez les zones suivantes :

**Nom** : CuramCacheInvalidationTopic

**Nom JNDI** : eis/CuramCacheInvalidationTopicAS

**Destination Type (Type de destination)** : Rubrique

**Destination JNDI name (Nom JNDI de destination)** : jms/CuramCacheInvalidationTopic

**Bus Name (Nom de bus)** : CuramBus

**Alias d'authentification** : identique à la source de données jdbc/curamdb (par exemple, *<SERVERNAME>* /dbadmin)

**Taille de lot maximale** : 1

**Points finaux simultanés maximum** : 10

- 2. Laissez toutes les autres valeurs par défaut et cliquez sur le bouton **OK** pour appliquer les modifications.
- 3. Enregistrez les modifications apportées à la configuration principale, comme indiqué dans la rubrique [A.2.5, «Enregistrement de la configuration principale», à la page 30.](#page-41-0)

# **A.2.14 Post configuration**

### **A.2.14.1 Tables de base de données du bus d'intégration de services**

Une fois la configuration effectuée, il convient de créer manuellement les tables de données requises pour le bus d'intégration de services. WebSphere Application Server for z/OS fournit un utilitaire permettant de générer le langage SQL pour la création de ces tables, le générateur de langage de définition de données SIB.

Le générateur peut être exécuté à l'aide de la commande suivante :

```
$WAS_HOME
          /bin/sibDDLGenerator.sh
-system
système
          -platform
plateforme
          -schema
nom_utilisateur
          -database
nom_base_de_données
          -user
nom_utilisateur
          -statementend ; -create
```
<span id="page-56-0"></span>Où

- v *système* correspond à la base de données à utiliser, par exemple db2 ;
- v *plateforme* correspond au système d'exploitation, par exemple zos ;
- v *nom\_utilisateur* correspond au nom d'utilisateur requis pour l'accès à la base de données ;
- v *nom\_base\_de\_données* correspond au nom de la base de données à utiliser.

Par exemple :

```
$WAS_HOME/bin/sibDDLGenerator.sh
           -system db2 -platform zos
           -schema db2admin -database curam -user db2admin
           -statementend ; -create
```
Cette commande génère des instructions SQL permettant de définir les tables de bus d'intégration de services et ces instructions SQL doivent être exécutées sur la base de données cible.

**Remarque :** Il existe des valeurs par défaut spécifiques à DB2 for z/OS pour les éléments STOGROUP et BUFFERPOOL. Pour plus d'informations, voir [WebSphere Application Server, Version 7.0 Information](http://publib.boulder.ibm.com/infocenter/wasinfo/v7r0/topic/com.ibm.websphere.zseries.doc/info/zseries/ae/welcome_zseries.html) [Center.](http://publib.boulder.ibm.com/infocenter/wasinfo/v7r0/topic/com.ibm.websphere.zseries.doc/info/zseries/ae/welcome_zseries.html)

### **A.2.14.2 Tables de base de données du service de minuteur**

Une fois la configuration effectuée, il convient de créer manuellement les tables de données requises pour le service de minuteur. WebSphere Application Server for z/OS fournit le langage de définition de données pour ces tables dans son répertoire WAS\_HOME /Scheduler.

Les fichiers DDL à exécuter sont createTablespaceDB2ZOS.ddl et createSchemaDB2ZOS.ddl, dans cet ordre.

Chaque fichier DDL contient des instructions appropriées à une exécution dans votre base de données cible.

# **A.2.15 Achèvement**

WebSphere Application Server for z/OS est désormais configuré et prêt à l'installation des fichiers .ear de l'application IBM Cúram Social Program Management. Déconnectez-vous de la console d'administration et redémarrez WebSphere Application Server for z/OS à l'aide de la description des cibles disponible dans [4.6, «Démarrage et arrêt de serveurs WebSphere», à la page 18.](#page-29-0)

# **A.3 Déploiement d'application manuel**

### **Pourquoi et quand exécuter cette tâche**

Pour installer une application d'entreprise dans WebSphere Application Server for z/OS, il est possible d'utiliser la console d'administration. Les étapes ci-dessous décrivent comment installer une application, un composant EJB ou le module Web à l'aide de la console d'administration.

**Remarque :** Une fois l'installation commencée, le bouton **Annuler** doit être utilisé pour quitter si l'installation de l'application est abandonnée. Vous ne pouvez pas simplement passer à une autre page de la console d'administration sans cliquer tout d'abord sur **Annuler** sur la page d'installation d'une application.

### **Procédure**

- 1. Accédez à **Applications** > **New Application (Nouvelle application)**;
- 2. Sélectionnez **New Enterprise Application (Nouvelle application d'entreprise)** ;

3. Cliquez sur le bouton d'option approprié et indiquez le chemin d'accès complet du fichier d'application source ou du fichier .ear, éventuellement via le bouton **Browse (Parcourir)**, dans le panneau Path to the new application (Chemin d'accès à la nouvelle application) et cliquez sur **Suivant** ;

L'emplacement par défaut des fichiers .ear d'application est : \$SERVER\_DIR/ear/WAS/

- 4. Sélectionnez le bouton d'option **Fast Path Prompt only when additional information is required (Raccourci - Ne demander que si des informations supplémentaires sont requises)** dans le panneau How do you want to install the application? (Comment souhaitez-vous installer l'application ?) et cliquez sur **Suivant** ;
- 5. Conservez les valeurs par défaut de l'étape 1, *Sélectionner les options d'installation* et cliquez sur **Suivant** ;
- 6. Dans l'épate 2, **Map modules to servers (Mapper les modules aux serveurs)**, pour chaque module répertorié, sélectionnez un serveur cible ou un cluster dans la liste **Clusters and Servers (Clusters et serveurs)**. Pour ce faire, cochez la case située en regard des modules spécifiques, sélectionnez le serveur ou le cluster et cliquez sur **Appliquer**.
- 7. Cliquez sur **Suivant** puis sur **Terminer** pour terminer l'installation. Cette étape peut prendre quelques minutes et doit se terminer avec le message *Application Curam installed successfully (Installation de l'application Curam terminée avec succès)*.
- 8. Enregistrez les modifications apportées à la configuration principale. (Voir [A.2.5, «Enregistrement de](#page-41-0) [la configuration principale», à la page 30](#page-41-0) pour plus d'informations.)
- 9. Accédez à **Applications** > **Application Types (Types d'applications)** > **WebSphere enterprise applications (Applications d'entreprise WebSphere)** et sélectionnez l'application nouvellement installée.
- 10. Sélectionnez l'option **Class loading and update detection (Détection de mise à jour et chargement de classe)** dans la section **Detail Properties (Propriétés détaillées)**.
- 11. Définissez **Class loader order (Ordre de chargeur de classe)** sur **Classes loaded with application class loader first (Classes chargées avec le chargeur de classe d'application en premier)**.
- 12. Définissez **WAR class loader policy (Règles de chargeur de classe WAR)** sur **Single class loader for application (Chargeur de classe unique pour l'application)**.
- 13. Cliquez sur **OK**.
- 14. Accédez à **Utilisateurs et groupes -> Gérer les utilisateurs**. Cliquez sur **Créer...** puis entrez un ID utilisateur, un mot de passe, un prénom et un nom. Cliquez ensuite sur **Créer**.

Voir [5.3.2, «Modification du nom d'utilisateur SYSTEM», à la page 21](#page-32-0) pour plus d'informations concernant les données d'identification attendues par l'application et leur modification.

15. Retournez à l'application d'entreprise (**Applications** > **Application Types (Types d'applications)** > **WebSphere enterprise applications (Applications d'entreprise WebSphere)**, sélectionnez l'application nouvellement installée) et sélectionnez l'option **Security role to user/group mapping (Mappage du rôle de sécurité à l'utilisateur/au groupe)** dans la section **Detail Properties (Propriétés détaillées)**, puis mappez le rôle mdbuser à un nom d'utilisateur et un mot de passe en suivant les étapes ci-dessous :

### **Remarque :**

Le nom d'utilisateur que vous utilisez pour effectuer le mappage vers le rôle mdbuser doit déjà être défini dans votre registre d'utilisateurs.

- a. Cochez l'option **Sélectionner** pour le rôle mdbuser et cliquez sur **Map Users... (Mapper les utilisateurs)** ;
- b. Entrez le nom d'utilisateur approprié dans la zone **Search String (Chaîne de recherche)** et cliquez sur **Rechercher** ;
- <span id="page-58-0"></span>c. Sélectionnez l'ID dans la liste **Disponible :**, cliquez sur **>>** pour l'ajouter à la liste **Sélectionné :**, puis cliquez sur **OK**.
- d. Cliquez sur **OK**.
- 16. Une fois le rôle mdbuser mappé, vous pouvez mettre à jour le rôle RunAs de l'utilisateur en sélectionnant l'option **User RunAs roles (Rôles RunAs de l'utilisateur)** dans la section **Detail Properties (Propriétés détaillées)**.
- 17. Entrez le nom d'utilisateur et le mot de passe appropriés dans les zones **nom d'utilisateur** et **mot de passe**. Cochez l'option **Sélectionner** pour le rôle mdbuser et cliquez sur **Appliquer**.
- 18. Cliquez sur **OK**.
- 19. Enregistrez les modifications apportées à la configuration principale.
- 20. Une fois le déploiement effectué, il convient de démarrer l'application avant toute utilisation. Accédez à **Applications** > **Application Types (Types d'applications)** > **WebSphere enterprise applications (Applications d'entreprise WebSphere)**, cochez la case située en regard de l'application nouvellement installée, puis cliquez sur le bouton **Démarrer**. Cette étape peut prend quelques minutes et doit se terminer par le changement du statut de l'application pour indiquer qu'elle a été démarrée.
- 21. Enfin, testez le déploiement de l'application. Par exemple, pointez un navigateur Web vers l'adresse URL de l'application déployée, comme :

https://<Your WebSphere host>:<CuramClientEndPoint>/Curam

Où :

*<Your WebSphere host>* identifie le nom d'hôte ou l'adresse IP où votre système WebSphere Application Server for z/OS s'exécute et *<CuramClientEndPoint>* représente le port affecté (comme dans [A.2.11.7, «Configuration de l'accès au port», à la page 37\)](#page-48-0).

# **A.4 Déploiement réseau WebSphere**

Le déploiement réseau IBM WebSphere Application Server fournit des services de déploiement avancé, dont le groupement, des services de pointe et une haute disponibilité pour les configurations répartie.

# **A.4.1 Astuces pour l'utilisation du déploiement réseau WebSphere**

### **A.4.1.1 Personnalisation du déploiement réseau WebSphere**

La personnalisation du déploiement réseau WebSphere (à l'aide de l'outil de gestion de profil z/OS ou de l'utilitaire Interactive System) n'entre pas dans la cadre de ce document. Toutefois, pour ce faire, IBM propose plusieurs documents Redbooks utiles. Ces derniers sont disponibles avec les informations fournies dans les manuels *Program Directory for WebSphere Application Server for z/OS V7.0 (GI11-4295)* et *IBM WebSphere Application Server for z/OS, Version 7.0: Installing your application serving environment [WebSphere Application Server, Version V7.0 Information Center](http://publib.boulder.ibm.com/infocenter/wasinfo/v7r0/topic/com.ibm.websphere.zseries.doc/info/zseries/ae/welc6topinstalling_main.html)*. Vous trouverez ces documents sur le site Web IBM Redbook : [http://www.redbooks.ibm.com/.](http://www.redbooks.ibm.com/)

### **A.4.1.2 Synchronisation des changements**

Si vous travaillez dans un environnement de déploiement réseau, il est fortement recommandé de vous assurer que WebSphere Application Server for z/OS synchronise sa configuration après *chaque* changement de console d'administration ou cible Ant.

Lorsque vous enregistrez la configuration principale, assurez-vous de forcer manuellement la synchronisation via la console d'administration :

- 1. Accédez à **System Administration (Administration de système)** > **Save Changes to Master Repository (Enregistrer les modifications apportées au référentiel maître)** ;
- 2. Sélectionnez l'option **Synchronize changes with Nodes (Synchroniser les modifications avec les noeuds)** ;
- 3. Cliquez sur le bouton **Enregistrer**. La synchronisation peut prendre quelques minutes ;

<span id="page-59-0"></span>4. Sélectionnez les journaux système et/ou WebSphere Application Server for z/OS pour achever la synchronisation. Ces messages peuvent varier selon la version de WebSphere Application Server for z/OS, cependant vous voyez s'afficher un message du type :

ADMS0208I: The configuration synchronization complete for cell.

Une fois que la synchronisation est terminée, vérifiez le statut du serveur et divers journaux WebSphere Application Server for z/OS afin de vous assurer de sa réussite.

# **A.4.2 Configuration du noeud**

Avant de déployer une application, le serveur doit d'abord être configuré. Cette opération s'effectue via la console d'administration du gestionnaire de déploiement, puis la configuration est synchronisée avec les serveurs fédérés du noeud.

L'agent de noeud, qui permet la communication entre le gestionnaire de déploiement et ses serveurs fédérés, doit être démarré. Cela peut être effectué via la commande **START** de l'opérateur **z/OS** appropriée à votre installation ou la commande startNode.sh du répertoire profiles/<federated profile name>/bin de l'installation WebSphere Application Server for z/OS.

Une fois l'agent de noeud démarré, le contrôle est transmis au gestionnaire de déploiement pour les serveurs de ce noeud. Pour démarrer ou arrêter un serveur de la console d'administration du gestionnaire de déploiement :

- 1. Accédez à **Serveurs** > **Types de serveurs** > **Serveurs d'applications WebSphere** ;
- 2. Identifiez le serveur à démarrer/arrêter dans la liste, puis cliquez sur le bouton **Start (Démarrer)** ou **Stop (Arrêter)**.

L'étape suivante du processus consiste à configurer les serveurs fédérés. Comme indiqué précédemment, la totalité de la configuration est effectuée via la console d'administration du gestionnaire de déploiement. [A.2, «Configuration manuelle de WebSphere Application Server», à la page 25](#page-36-0) décrit la configuration manuelle de WebSphere Application Server for z/OS pour une installation de base et doit être suivi avec les différences identifiées ci-dessous. Lors de l'enregistrement de la configuration principale, assurez-vous de synchroniser vos changements comme indiqué dans [A.4.1.2, «Synchronisation des changements», à la](#page-58-0) [page 47.](#page-58-0)

[A.2.10, «Configuration du module de connexion JAAS du système», à la page 33](#page-44-0) détaille la configuration de sécurité nécessaire lors d'une configuration manuelle. Cette configuration nécessite que le fichier Registry.jar soit copié dans un répertoire au sein de l'installation WebSphere Application Server for z/OS. Le fichier Registry.jar doit être copié depuis CuramSDEJ/lib vers le répertoire lib de l'installation du gestionnaire de déploiement et des installations fédérées.

**Remarque :** Avant de générer l'application .ear pour le déploiement, il convient de noter l'élément *BOOTSTRAP\_ADDRESS* du serveur sur lequel celle-ci est installée. L'élément *BOOTSTRAP\_ADDRESS* est situé dans la même liste de ports que l'élément *SOAP\_CONNECTOR\_ADDRESS* décrit précédemment.

Par défaut, l'élément *BOOTSTRAP\_ADDRESS* attendu par l'application est 2809. Pour résoudre ce problème, modifiez cette adresse ou modifiez la propriété appropriée dans votre fichier AppServer.properties.

La propriété devant être modifiée est la valeur curam.server.port du fichier AppServer.properties. La modification de cette propriété affecte la valeur de port du fichier web.xml lors de la génération d'un fichier .ear (EAR). Pour plus d'informations sur le fichier web.xml consultez le manuel *Cúram Web Client - Manuel de référence*.

# <span id="page-60-0"></span>**A.4.3 Déploiement sur le noeud**

Enfin, suivez les instructions de la rubrique [A.3, «Déploiement d'application manuel», à la page 45](#page-56-0) pour déployer manuellement les applications sur le serveur approprié. Les applications peuvent ensuite être démarrées ou arrêtées à l'aide de la console d'administration du gestionnaire de déploiement.

# <span id="page-62-0"></span>**Remarques**

Le présent document peut contenir des informations ou des références concernant certains produits, logiciels ou services IBM non annoncés dans ce pays. Pour plus de détails, référez-vous aux documents d'annonce disponibles dans votre pays, ou adressez-vous à votre partenaire commercial IBM. Toute référence à un produit, logiciel ou service IBM n'implique pas que seul ce produit, logiciel ou service puisse être utilisé. Tout autre élément fonctionnellement équivalent peut être utilisé, s'il n'enfreint aucun droit d'IBM. Il est de la responsabilité de l'utilisateur d'évaluer et de vérifier lui-même les installations et applications réalisées avec des produits, logiciels ou services non expressément référencés par IBM. IBM peut détenir des brevets ou des demandes de brevet couvrant les produits mentionnés dans le présent document. La remise de ce document ne vous donne aucun droit de licence sur ces brevets. Si vous désirez recevoir des informations concernant l'acquisition de licences, veuillez en faire la demande par écrit à l'adresse suivante :

IBM Director of Licensing IBM Corporation North Castle Drive Armonk, NY 10504-1785 U.S.A.

Pour le Canada, veuillez adresser votre courrier à :

IBM Director of Commercial Relations IBM Canada Ltd. 3600 Steeles Avenue East Markham, Ontario L3R 9Z7 Canada

Les informations sur les licences concernant les produits utilisant un jeu de caractères double octet peuvent être obtenues par écrit à l'adresse suivante :

Licence sur la propriété intellectuelle Mentions légales et droit de propriété intellectuelle IBM Japon Ltd 19-21, Nihonbashi-Hakozakicho, Chuo-ku Tokyo 103-8510, Japon

Le paragraphe suivant ne s'applique ni au Royaume-Uni, ni dans aucun pays dans lequel il serait contraire aux lois locales. INTERNATIONAL BUSINESS MACHINES CORPORATION FOURNIT CETTE PUBLICATION "EN L'ETAT" SANS GARANTIE D'AUCUNE SORTE, EXPLICITE OU IMPLICITE, Y COMPRIS NOTAMMENT, LES GARANTIES IMPLICITES DE NON-CONTREFACON, DE QUALITE MARCHANDE OU D'ADEQUATION A UN USAGE PARTICULIER. Certaines juridictions n'autorisent pas l'exclusion des garanties implicites, auquel cas l'exclusion ci-dessus ne vous sera pas applicable.

Le présent document peut contenir des inexactitudes ou des coquilles. Ce document est mis à jour périodiquement. Chaque nouvelle édition inclut les mises à jour. IBM peut, à tout moment et sans préavis, modifier les produits et logiciels décrits dans ce document.

Les références à des sites Web non IBM sont fournies à titre d'information uniquement et n'impliquent en aucun cas une adhésion aux données qu'ils contiennent. Les éléments figurant sur ces sites Web ne font pas partie des éléments du présent produit IBM et l'utilisation de ces sites relève de votre seule responsabilité.

IBM pourra utiliser ou diffuser, de toute manière qu'elle jugera appropriée et sans aucune obligation de sa part, tout ou partie des informations qui lui seront fournies. Les licenciés souhaitant obtenir des informations permettant : (i) l'échange des données entre des logiciels créés de façon indépendante et d'autres logiciels (dont celui-ci), et (ii) l'utilisation mutuelle des données ainsi échangées, doivent adresser leur demande à :

IBM Corporation Dept F6, Bldg 1 294 Route 100 Somers NY 10589-3216 U.S.A.

Ces informations peuvent être soumises à des conditions particulières, prévoyant notamment le paiement d'une redevance.

Le logiciel sous licence décrit dans ce document et tous les éléments sous licence disponibles s'y rapportant sont fournis par IBM, conformément aux dispositions du Livret contractuel, des Conditions Internationales d'Utilisation de Logiciels IBM ou de tout autre accord équivalent.

Les données de performance indiquées dans ce document ont été déterminées dans un environnement contrôlé. Par conséquent, les résultats peuvent varier de manière significative selon l'environnement d'exploitation utilisé. Certaines mesures évaluées sur des systèmes en cours de développement ne sont pas garanties sur tous les systèmes disponibles. En outre, elles peuvent résulter d'extrapolations. Les résultats peuvent donc varier. Il incombe aux utilisateurs de ce document de vérifier si ces données sont applicables à leur environnement d'exploitation.

Les informations concernant des produits non IBM ont été obtenues auprès des fournisseurs de ces produits, par l'intermédiaire d'annonces publiques ou via d'autres sources disponibles.

IBM n'a pas testé ces produits et ne peut confirmer l'exactitude de leurs performances ni leur compatibilité. Elle ne peut recevoir aucune réclamation concernant des produits non IBM. Toute question concernant les performances de produits non IBM doit être adressée aux fournisseurs de ces produits.

Toute instruction relative aux intentions d'IBM pour ses opérations à venir est susceptible d'être modifiée ou annulée sans préavis, et doit être considérée uniquement comme un objectif.

Tous les tarifs indiqués sont les prix de vente actuels suggérés par IBM et sont susceptibles d'être modifiés sans préavis. Les tarifs appliqués peuvent varier selon les revendeurs.

Ces informations sont fournies uniquement à titre de planification. Elles sont susceptibles d'être modifiées avant la mise à disposition des produits décrits.

Le présent document peut contenir des exemples de données et de rapports utilisés couramment dans l'environnement professionnel. Ces exemples mentionnent des noms fictifs de personnes, de sociétés, de marques ou de produits à des fins illustratives ou explicatives uniquement. Toute ressemblance avec des noms de personnes, de sociétés ou des données réelles serait purement fortuite.

### LICENCE DE COPYRIGHT :

Le présent logiciel contient des exemples de programmes d'application en langage source destinés à illustrer les techniques de programmation sur différentes plateformes d'exploitation. Vous avez le droit de copier, de modifier et de distribuer ces exemples de programmes sous quelque forme que ce soit et sans paiement d'aucune redevance à IBM, à des fins de développement, d'utilisation, de vente ou de distribution de programmes d'application conformes aux interfaces de programmation des plateformes pour lesquels ils ont été écrits ou aux interfaces de programmation IBM. Ces exemples de programmes n'ont pas été rigoureusement testés dans toutes les conditions. Par conséquent, IBM ne peut garantir expressément ou implicitement la fiabilité, la maintenabilité ou le fonctionnement de ces programmes. Les <span id="page-64-0"></span>exemples de programmes sont fournis "EN L'ETAT", sans garantie d'aucune sorte. IBM décline toute responsabilité relative aux dommages éventuels résultant de l'utilisation de ces exemples de programmes.

Toute copie intégrale ou partielle de ces exemples de programmes et des oeuvres qui en sont dérivées doit inclure une mention de droits d'auteur libellée comme suit :

© (nom de votre société) (année). Des segments de code sont dérivés des exemples de programmes d'IBM Corp.

© Copyright IBM Corp. \_entrez l'année ou les années\_. Tous droits réservés.

Si vous visualisez ces informations en ligne, il se peut que les photographies et illustrations en couleur n'apparaissent pas à l'écran.

### **Marques**

IBM, le logo IBM et ibm.com sont des marques ou des marques déposées d'International Business Machines Corp. dans de nombreux pays. Les autres noms de produits et de services peuvent être des marques d'IBM ou d'autres sociétés. Une liste des marques commerciales actuelles d'IBM est disponible sur Internet sous "Droits d'auteur et marques" à l'adresse [http://www.ibm.com/legal/us/en/](http://www.ibm.com/legal/us/en/copytrade.shtml) [copytrade.shtml.](http://www.ibm.com/legal/us/en/copytrade.shtml)

Apache est une marque d'Apache Software Foundation.

Microsoft et Windows sont des marques de Microsoft Corporation aux Etats-Unis et/ou dans certains autres pays.

UNIX est une marque de The Open Group aux Etats-Unis et/ou dans certains autres pays.

Java ainsi que tous les logos et toutes les marques Java sont des marques d'Oracle et/ou de ses affiliés.

D'autres noms peuvent être des marques de leurs propriétaires respectifs. Les autres noms de sociétés, de produits et de services peuvent appartenir à des tiers.

# IBM.